# **TEAC NP-H750**

# Сетевой интегрированный усилитель с **USB** ЦАП

# Руководство владельца

Страница 2

## Важные меры предосторожности**,** касающиеся безопасности

### Предостережение

Опасность удара электрическим током, не открывать

Предостережение: Для уменьшения опасности удара электрическим током, не снимайте крышку (или заднюю панель). Внутри отсутствуют части, обслуживаемые пользователем. Обращайтесь за обслуживанием к квалифицированному ремонтному персоналу.

Символ молнии в равнобедренном треугольнике призван обратить внимание пользователя на присутствие неизолированного «опасного напряжения» внутри корпуса изделия, которое может быть достаточной величины, чтобы представлять опасность удара людей электрическим током.

Восклицательный знак в равнобедренном треугольнике призван обратить внимание пользователя на важные инструкции по эксплуатации и уходу (обслуживанию) в документации, сопровождающей прибор.

Предупреждение: Для предотвращения возгорания или опасности удара электрическим током, не подвергайте данное устройство воздействию дождя или влаги.

Предостережение

- Не снимайте внешние кожухи или корпуса, чтобы оставить незащищенной электронику. Внутри отсутствуют детали, обслуживаемые пользователем!
- Если у вас возникли проблемы с данным изделием, обратитесь на TEAC за направлением на обслуживание. Не используйте данное изделие, пока оно не отремонтировано.
- Использование органов управления или регулировки или выполнение действий, не указанных в данной инструкции, может привести к опасному воздействию излучения.

В Северной Америке используйте только питание 120 В.

Для Североамериканской модели

Этот прибор соответствует требованиям Части 15 Правил Федеральной комписсии по связи и Общих правил эксплуатации радичастотного оборудования (RSS-Gen of IC Rules) Канады.

Эксплуатация осуществляется при следующих двух условиях: (1) этот прибор может не порождать вредную помеху, и (2) этот прибор не должен воспринимать помеху, включая помеху, которая может привести к нежелательной работе.

Этот цифровой прибор Класса В удовлетворяет Канадскому стандарту ICES-003.

Предостережение

Изменения или модификации данного оборудования, которые не разрешены напрямую и не согласованы с корпорацией TEAC, лишат пользователя гарантии.

### Примечание

Для изделий, доступных на рынке США/Каналы, могут быть использованы только каналы с 1 по 11. Выбор других каналов невозможен.

Этот передатчик не должен быть размещен вблизи или работать совместно с любым другим передатчиком или антенной.

### Информация для пользователя:

Это оборудование было испытано и признано соответствующим ограничениям для цифрового прибора класса В, согласно Части 15 Наставлений Федеральной комиссии по связи. Эти ограничения разработаны для обеспечения разумной защиты против вредных помех в домашних условиях. Это оборудование генерирует, использует и может излучать радиочастотную энергию и, если оно не установлено и не используется в соответствии с данными наставлениями, может давать вредные помехи для радиосвязи. Однако отсутствует гарантия, что эта помеха не появится при конкретной установке. Если это оборудование действительно дает вредную помеху радио- и телевизионному приему, которая может быть выявлена путем включения и выключения данного оборудования, пользователь уполномочен попытаться убрать помеху при помощи одного или более нижеперечисленных мероприятий:

- Переориентировать или переставить оборудование и/или приемную антенну.
- Разнести подальше оборудование и приемник.
- Подсоединить оборудование к питающей розетке, находящейся на другом фидере, к которому не подключен приемник.
- Обратиться к дилеру или опытному специалисту по радио/ТВ за помощью.

### Страница 3

### Заявление о воздействии излучения

Это оборудование удовлетворяет ограничениям на воздействие излучения США и Канады, установленным для неуправляемой среды, требованиям правил для радичастотного излучения США и правил RSS-102 Канады.

Конечные пользователи и установщики должны быть обеспечены инструкциями по установке антенны и передатчика, реализующих условия работы для удовлетворения требованиям по воздействию радиочастотных излучений.

### Примечание

Это оборудование следует устанавливать и эксплуатировать на расстоянии не менее 20 см от вашего тела.

### Предостережения относительно батарей

Неправильное использование батарей может привести их к разрушению или утечке с возгоранием, повреждению или коррозии близкорасположенных предметов. Пожалуйста, прочитайте и тщательно соблюдайте нижеследующие меры предосторожности.

- Убедитесь, что вставляете батареи в правильной плюсовой (+) и минусовой (-) полярностях.
- Используйте батареи одного типа. Никогда не используйте вместе батареи различных типов.
- Если пульт ДУ не используется длительное время (более одного месяца), извлеките батареи, чтобы предотвратить их утечку.
- Если батареи текут, удалите раствор внутри батарейного отсека и замените батареи на новые.
- Не используйте батареи типов, отличных от указанных. Не смешивайте новые и старые батареи или различные типы батарей. Не нагревайте или не разбирайте батареи.
- Никогда не бросайте батареи в огонь или воду.
- Не переносите и не храните батареи вместе с другими металлическими предметами. Батареи могут закоротиться, вытечь или взорваться.

• Никогда не перезаряжайте батареи, если не подтверждено, что они относятся к перезаряжаемому типу.

Технология кодирования звука MPEG Layer-3 лицензирована Fraunhofer IIS и THOMSON multimedia.

Wi-Fi является торговым знаком ассоциации Wi-Fi. Логотип Wi-Fi CERTIFIED является отметкой сертификации ассоциацией Wi-Fi.

Это изделие защищено известными правами на интеллектуальную собственность Microsoft. Использование или распространение такой технологии вне этого изделия запрещено без лицензии от Microsoft.

Windows, Windows Vista, Windows 7, Windows Media и Internet Explorer являются торговыми марками или зарегистрированными торговым марками Microsoft Corporation в США и/или других странах.

"Made for iPod" и "Made for iPhone" и "Made for iPad" значает, что электронные принадлежности были разработаны для подсоединения специально к iPod, iPhone или iPad, соответственно, и были сертифицированы разработчиком, чтобы удовлетворить стандартам качества Apple.

Компания Apple не несет ответственность за работу этого устройства или его совместимость со стандартами безопасности и регулятивными нормами. Пожалуйста, примите во внимание, что использование этой принадлежности с iPod, iPad или iPhone может повлиять на качество работы беспроводной связи.

Apple, Macintosh, Mac OS X, AirPlay, the AirPlay logo, iPad, iPhone, iPod, iPod nano, iPod touch и iTunes являются торговыми марками Apple Inc., зарегистрированными в США и других странах.

IOS является зарегистрированной торговой маркой Cisco в США и других странах и используется по лицензии.

DLNA®, логотип DLNA Logo и DLNA CERTIFIED являются торговыми марками, товарными знаками или знаками сертификации организации Digital Living Network Alliance.

Названия других компаний, названия изделий и логотипы в этом документе являются торговыми марками или зарегистрированными торговыми марками их соответствующих владельцев.

Примечание: Авторские права на открытое программное обеспечение и информация о лицензии находятся в конце этого руководства.

### Страница 4

- 1) Причитайте эти инструкции.
- 2) Сохраните эти инструкции.
- 3) Обратите внимание на все предупреждения.
- 4) Следуйте всем инструкциям.
- 5) Не используйте данный прибор вблизи воды.
- 6) Очищайте только сухой тряпкой.
- 7) Не закрывайте никаких вентиляционных отверстий. Устанавливайте в соответствии с инструкциями производителя.

8) Не устанавливайте вблизи любых источников тепла, таких как батареи, обогреватели, печи или других устройств (включая усилители), которые производят тепло.

9) Не пренебрегайте назначением безопасности поляризованного или заземляющего штеккера. Поляризованный штеккер имеет два ножевых контакта, один из которых шире другого. Заземляющий штеккер имеет два ножевых контакта и третий заземляющий штырь. Широкий контакт или третий штырь предназначены для обеспечения вашей безопасности. Если поставляемый штеккер не подходит к вашей розетке, обратитесь к электрику для замены устаревшей розетки.

10) Предохраняйте сетевой шнур от перемещения или передавливания, особенно в штеккерах, арматуре штепсельных розеток и в точке, где он выходит из устройства.

11) Используйте только крепления/принадлежности, указанные производителем. 12) Используйте только тележку, подставку, штатив, кронштейн или стол, указанный производителем, или проданный вместе с устройством. При использовании тележки, будьте осторожны при перемещении изделия на тележке, чтобы избежать травмы от опрокидывания. (рисунок)

13) Отсоединяйте этот прибор от сети во время грозы или когда он не используется длительные периоды времени.

14) Обращайтесь за обслуживанием к квалифицированному персоналу. Обслуживание необходимо, когда устройство было повреждено любым способом, поврежден сетевой шнур или штеккер, была пролита жидкость и предметы упали внутрь устройства; прибор был подвергнут воздействию дождя или влаги, работает не нормально, или его уронили.

- Когда прибор находится в ждущем режиме и его переключатель POWER или STANDBY/ON находится в положении STANDBY, он потребляет номинальную нерабочую мощность от розетки переменного тока.
- Штеккер используется в качестве устройства отключения, с которым легко обращаться.
- Соблюдайте предосторожности при использовании ушных или головных телефонов с изделием, поскольку излишнее звуковое давление (громкость) от ушных или головных телефонов могут привести к потере слуха.

Предостережение

- Не подвергайте это устройство воздействию капель или брызг.
- Не размещайте никаких предметов, заполненных жидкостями, таких как вазы, на устройстве.
- Не размещайте данное устройство в ограниченном пространстве, таком как книжный шкаф или аналогичном.
- Прибор следует размещать достаточно близко к стенной розетке переменного тока, чтобы вы могли легко достать сетевой штеккер в любое время.
- Если устройство использует батареи (включая батарейный модуль или установленные батареи), их не следует подвергать воздействию солнечного света, огня или излишнего тепла.
- Предостережение для изделий, которые используют заменяемые литиевые батареи: существует опасность взрыва, если батарея заменена на неправильный тип батареи. Заменяйте только на тот же самый или аналогичный тип.

### Предупреждение

Изделия с конструкцией класса 1 оборудованы сетевым шнуром питания, который имеет заземляющий штеккер. Шнур такого изделия должен быть вставлен в розетку переменного тока, которая имеет защитное заземляющее соединение.

Прибор класса 2 имеет двойную изоляцию, и защитное заземление не предусмотрено.

Страница 5

Для Европейских покупателей

Утилизация электрического и электронного оборудования

- a) Все электрические и электронные изделия должны быть утилизированы отдельно от городского мусора через предназначенные сборочные пункты, уполномоченные правительством или местными властями.
- b) Путем правильной утилизации электрического или электронного оборудования, вы поможете сохранить значительные ресурсы и предотвратить любое потенциально негативное воздействие на здоровье людей и окружающую среду.
- c) Неправильная утилизация лома электрического и электронного оборудования может существенно влиять на окружающую среду и здоровье людей из-за присутствия опасных веществ в оборудовании.
- d) Символ WEEE, который отображает перечеркнутый контейнер на колесах, указывает, что электрическое и электронное оборудование должно быть собрано и утилизировано отдельно от бытовых отходов. (рисунок)
- e) Системы возврата и сбора доступны конечным пользователям. Для получения более подробной информацией об утилизации старой электрической и электронной аппаратуры, пожалуйста, обращайтесь в вашу мэрию, службу утилизации отходов или в магазин, где вы приобрели оборудование.

Утилизация батарей и/или аккумуляторов

- a) Использованные батареи и/или аккумуляторы должны быть утилизированы отдельно от городского мусора через предназначенные сборочные пункты, уполномоченные правительством или местными властями.
- b) Путем правильной утилизации батарей и/или аккумуляторов, вы поможете сохранить значительные ресурсы и предотвратить любое потенциально негативное воздействие на здоровье людей и окружающую среду.
- c) Неправильная утилизация использованных батарей и/или аккумуляторов может существенно влиять на окружающую среду и здоровье людей из-за присутствия опасных веществ в оборудовании.
- d) (d) Перечеркнутый символ мусорного контейнера на колесах WEEE указывает, что батареи и/или аккумуляторы должны быть собраны и утилизированы отдельно от домашних отходов. Если батарея или аккумулятор содержит более установленного значения свинца, ртути и/или кадмия, определенных в Директиве о батареях (2006/66/ЕС), тогда символы для этих химических элементов (Pb, Hg и/или Cd) появятся ниже с перечеркнутым символом WEEE. (рисунок)
- e) Системы возврата и сбора доступны конечным пользователям. Для получения более подробной информацией об утилизации использованных батарей и/или аккумуляторов, пожалуйста, обращайтесь в вашу мэрию, службу утилизации отходов или в магазин, где вы приобрели оборудование.

Страница 6

## Содержание

Благодарим вас за выбор TEAC. Прочитайте данное руководство внимательно для получения наилучших параметров от этого устройства.

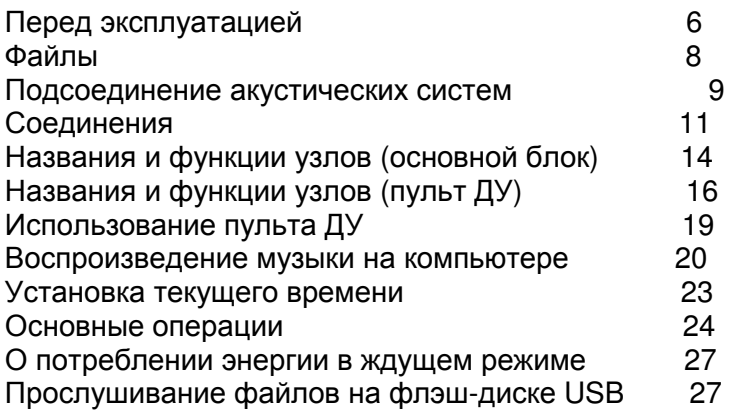

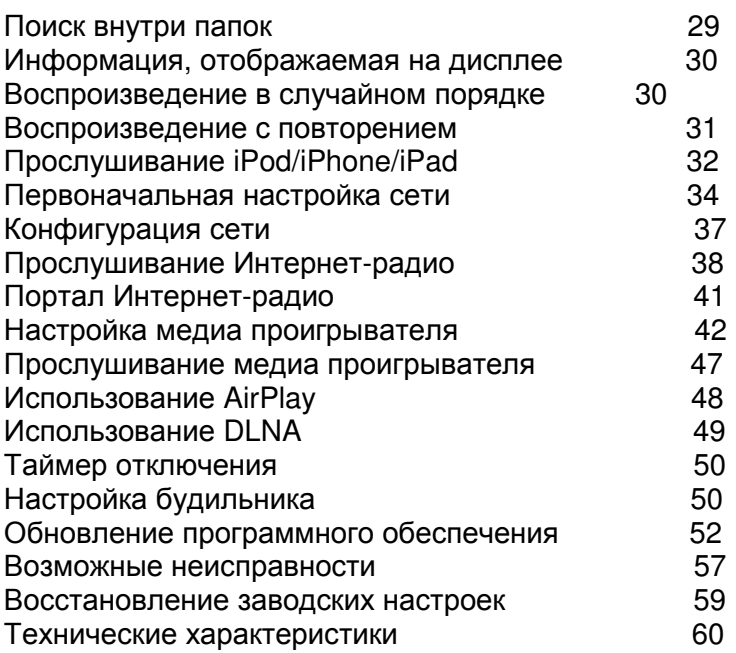

# Перед эксплуатацией

Основные возможности NP-H750

- Порт USB для iPod/iPhone/iPad/флэш-дисков USB
- Интернет-радио (страница 38)
- Медиа проигрыватель (страница 42)
- AirPlay (страница 48)
- **DLNA** (страница 49)

Записи (треки) на сервере, подсоединенном к компьютерной сети, могут быть воспроизведены при помощи компьютеров и мобильных устройств, если на них установлены приложения, которые поддерживают DLNA.

### Что находится в упаковке

Убедитесь, что в коробке находятся все поставляемые принадлежности, показанные ниже.

Пожалуйста, обратитесь в магазин, где вы приобрели этот прибор, если эти принадлежности потеряны или были повреждены во время транспортировки. Сетевой шнур – 1 шт.

Пульт дистанционного управления (RC-1308) – 1 шт.

Батареи для пульта дистанционного управления (ААА) – 2 шт.

Руководство владельца (этот документ) – 1 шт.

Сохраните это руководство в надежном месте для обращения в будущем. Гарантийный талон – 1 шт.

Страница 7

### Предостережение

Прочитайте это перед тем, как пытаться выполнять любые операции.

• Избегайте размещения прибора на прямом солнечном свете или близко к любому источнику тепла, такого как батарея, нагреватель, открытый огонь или усилитель. Также избегайте размещений, которые подвержены вибрациям или излишней пыли, холоду или влаге.

- Этот прибор потребляет энергию в ждущем режиме.
- Установите прибор в устойчивом месте вблизи звуковой системы, которую вы будете использовать.
- Будьте внимательны во избежание травмы, когда перемещаете устройство, с учетом его веса. Обратитесь за помощью, при необходимости.
- Напряжение, питающее пробор, должно совпадать с напряжением, напечатанным на задней панели. Если вы сомневаетесь относительно этого, обратитесь к электрику.
- Поскольку прибор может стать теплым во время работы, всегда оставляйте достаточное пространство вокруг него с целью вентиляции. При размещении этого прибора, установите его так, чтобы он находился не менее чем в 30 см от стен и других устройств с целью обеспечения хорошего рассеяния тепла. При установке в стойку, оставьте не менее 30 см свободного пространства над и позади прибора. Не кладите ничего, даже компакт-диски, записанные компакт-диски, грампластинки или магнитофонные кассеты, на верхнюю крышку прибора.
- Не открывайте крышку корпуса с прибора, поскольку это может привести к повреждению цепей или удару электрическим током. Если посторонний предмет всетаки попадет внутрь прибора, обратитесь к вашему дилеру или в обслуживающую компанию TEAC.
- При извлечении сетевого штеккера из стенной розетки, всегда тяните непосредственно за штеккер, никогда не тяните за шнур.
- В зависимости от электромагнитных волн телевизионных вещательных станций, на экранах телевизоров могут появляться помехи, когда этот прибор включен. Это не означает, что этот прибор или телевизор неисправны. Если это происходит, переведите прибор в ждущий режим.

### Обслуживание

Если поверхность прибора загрязнена, протрите ее при помощи мягкой тряпки или используйте разбавленный мягкий мыльный раствор. Перед использованием, дайте поверхности прибора полностью высохнуть.

Для безопасности, отсоединяйте шнур питания от стенной розетки перед очисткой. Никогда не распыляйте раствор прямо на этот прибор.

Не используйте разбавитель или спирт, так как они могут повредить поверхность прибора.

Не допускайте длительного прикосновения резиновых или пластмассовых материалов к этому изделию, поскольку они могут повредить корпус.

Страница 8

## Файлы

Воспроизводимые файлы

Этот прибор может воспроизводить аудио файлы, которые находятся на внешних флэшдисках USB\*.

Флэш-диски USB должны быть отформатированы как FAT 16 или FAT 32, но не NTFS. \* Порт USB на этом устройстве поддерживает только флэш-диски USB (также известные, как флэш-накопители и «телепортаторы»). Он не поддерживает стандартные жесткие диски с USB интерфейсом.

Форматы файлов, которые могут быть проиграны каждым источником воспроизведения, перечислены ниже.

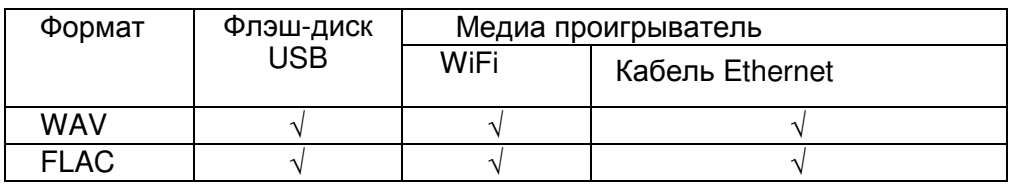

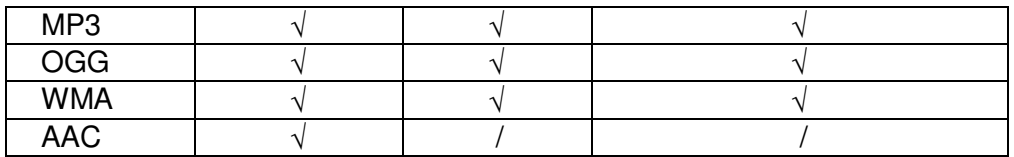

WAV Расширение файла: .wav Поток: LPCM (Линейная ИКМ) Частота выборки: 8 кГц – 48 кГц

FLAC Расширение файла: .flac Поток: FLAC Частота выборки: 8 кГц – 48 кГц С помощью USB поддерживается только 48 кГц.

M<sub>P3</sub> Расширение файла: .mp3 Поток: MPEG-1/2 Layer III Частота выборки: 8…48 кГц Скорость потока: 8…320 кбит/с /с переменной скоростью

Ogg Vorbis Расширение файла: .ogg Поток: Ogg Частота выборки: 8 кГц – 48 кГц Скорость потока: 16 - 128 кбит/с

WMA Расширение файла: .asf/.wma Поток: WMA2/7/8/9/10, WMA Pro, WMA Lossless\*\* Частота выборки: 8 кГц – 48 кГц Скорость потока: 5 - 320 кбит/с

\*\* Форматы WMA Pro и WMA Lossless поддерживаются только при воспроизведении с компьютера, использующего Windows Media Player 12 или более поздний. (Воспроизведение происходит после транскодирования.)

AAC Расширение файла: .m4a/.aac Поток: MPEG-4 AAC/MPEG-4, HE AAC (AAC Plus v1/2) Частота выборки: 32 кГц – 96 кГц

Названия файлов, отображаемые на дисплее Дисплей этого прибора может отображать только однобайтовые буквы и цифры. Если информация файла использует японские, китайские или другие двухбайтовые знаки, воспроизведение возможно, но название будет отображено не правильно.

Меры предосторожности при использовании компьютеров и других устройств для создания файлов

- Всегда включайте расширение в название файла.
- См. руководство для программного обеспечения, которое вы используете, когда создаете файл при помощи персонального компьютера.

Файлы, которые не могут быть воспроизведены правильно

- Файлы без расширений не могут быть воспроизведены. Даже если название файла имеет расширение, воспроизведение невозможно, если формат данных не правильный.
- Файлы с переменной скоростью потока могут воспроизводиться не правильно.
- Когда на флэш-диске USB записано более 2000 файлов, прибор, возможно, не сможет воспроизвести их правильно.

Страница 9

## Подсоединение акустических систем **(1)**

Меры предосторожности при выполнении соединений

- Завершите все соединения перед включением вилок сетевых шнуров в электрические розетки.
- Прочитайте руководства владельца всех устройств, которые будут подсоединены, и следуйте их инструкциям.
- Не скручивайте соединительные кабели с сетевыми шнурами. Это может вызвать помехи.

(рисунок) Громкоговорители Кабель RCA Сабвуфер

[A] Клеммы для акустических систем

Подсоедините громкоговорители к этому прибору при помощи покупных кабелей для акустических систем.

Плюсовые (+) клеммы этого прибору являются красными (для правого громкоговорителя) и белыми (для левого громкоговорителя). Черные клеммы для акустических систем являются минусовыми (-). В общем случае, плюсовой (+) провод (сторона) кабеля для акустических систем помечен, чтобы отличать его от минусового провода (стороны) кабеля. Подсоедините эти маркированные провода к красной и белой клеммам, а немаркированные провода – к черным клеммам.

\* Проверьте импеданс ваших акустических систем. Подсоединяйте громкоговорители с импедансом не менее 6 Ом.

Перед соединениями

1. Удалите примерно 1 см изоляции с конца кабеля громкоговорителя.

2. Плотно скрутите проводники сердцевины кабеля. (рисунок)

Выполнение кабельных соединений

1. Поверните барашек клеммы против часовой стрелки, чтобы его отвинтить.

2. Вставьте провод в отверстие клеммы и поверните барашек по часовой стрелке для надежного соединения.

(рисунок)

Предостережение

Если зачищенный конец центрального провода в кабеле громкоговорителя коснется другого кабеля или клеммы, может произойти короткое замыкание. Не позволяйте, чтобы это случилось.

Страница 10

## Подсоединение акустических систем **(2)**

Подсоединение акустических систем с использованием штеккеров типа «банан» Вы также можете подсоединить громкоговорители при помощи покупных штеккеров типа «банан». Сначала подсоедините кабель громкоговорителя к штекеру «банан», а затем вставьте штекер в клемму.

\*Внимательно прочитайте инструкции к штеккерам типа «банан», которые вы намерены использовать вместе с этим прибором.

\* Для Североамериканских заказчиков Перед тем, как вставить «банан», удалите черный колпачок с верхней части каждой клеммы. (рисунок)

### Для Европейских покупателей

В соответствие с правилами безопасности ЕС, невозможно подключить штеккеры типа «банан» в клеммы акустических систем на Европейских моделях. Отверстия, в которые вставляются штеккеры «банан», были закрыты черными колпачками. Подключайте громкоговорители при помощи лопаток или зачищенных проводов. Если черные колпачки поставляются отдельно от клемм, возвратите их в первоначальное положение.

### [B] Гнездо SUBWOOFER OUT

Сюда вы можете подсоединить сабвуфер, чтобы подчеркнуть низкие частоты. Подсоедините покупной активный сабвуфер к этому прибору при помощи покупного кабеля RCA.

Используйте сабвуфер**,** оснащенный встроенным усилителем**.** Для баланса уровней с основными громкоговорителями**,** отрегулируйте громкость сабвуфера**,**  прослушивая звук**,** который вы хорошо знаете**.** Отрегулируйте его по вашему желанию**,** чтобы он соответствовал музыке**.** 

## Использование **iPod/iPhone/iPad**

Совместимые модели iPod/iPhone/iPad

К этому прибору можно подключить и использовать следующие модели iPod/iPhone/iPad. iPod nano (2nd, 3rd, 4th, 5th, and 6th generation) iPod touch (1st, 2nd, 3rd, and 4th generation) iPhone 4S, iPhone 4, iPhone 3GS, iPhone 3G iPad 2, iPad

\*Для подсоединения iPod/iPhone/iPad к этому прибору, используйте кабель USB, поставляемый вместе с iPod/iPhone/iPad. (рисунок)

Программное обеспечение iPod/iPhone/iPad

Если этот прибор или кнопки пульта ДУ не работают должным образом с вашим iPod/iPhone/iPad, обновление их программного обеспечения может решить проблему. Загрузите самое последнее программное обеспечение для вашего iPod/iPhone/iPad с Интернет-страницы компании Apple. http://www.apple.com/downloads/

страница 11

## Соединения **(1)**

Меры предосторожности при выполнении соединений

- Завершите все соединения перед подключением штеккеров сетевых шнуров в электрические розетки.
- Прочитайте руководства владельца всех устройств, которые будут подсоединены, и следуйте их инструкциям.
- Не скручивайте соединительные кабели с сетевыми шнурами. Это может вызвать помехи.

(рисунок)

Персональный компьютер Кабель USB Установите специальный драйвер на компьютер перед подсоединением (см. страницу 20). Сетевой шнур из комплекта поставки Цифровой коаксиальный кабель RCA Оптический цифровой кабель Звуковой кабель Звуковой кабель Цифровой выход (коаксиальный) Цифровой выход (оптический) Розетка питания Устройство с цифровым звуковым выходом Устройство с цифровым звуковым выходом Кассетный магнитофон-приставка, проигрыватель компакт-дисков и т.п. Проигрыватель грампластинок

Страница 12

## Соединения **(2)**

[A] Порт аудио входа USB

Используйте его для ввода цифрового звука от компьютера. Соедините с портом USB на компьютере.

Используйте для соединения покупной кабель USB.

Установите специальный драйвер перед подключением компьютера к этому порту посредством USB (страница 20).

[B] Порт компьютерной сети ETHERNET

Если вы хотите использовать проводное подключение к Интернет, подсоедините порт ETHERNET этого прибора к сети ETHERNET при помощи покупного кабеля ETHERNET. \* Если подсоединяете или отсоединяете кабель Ethernet, когда прибор включен, переведите прибор в ждущий режим, отсоедините сетевой шнур от стенной розетки, подсоедините его и включите прибор снова.

[C] Антенна беспроводной локальной сети

Если вы используете беспроводную локальную сеть в вашем месте установки, прибор подключается к локальной сети при помощи антенны беспроводной сети. Как показано на рисунке на странице 11, поверните антенну так, чтобы она была направлена вверх.

[D] Входное гнездо питания (~IN)

Подсоедините сюда сетевой шнур из комплекта поставки. Отсоединяйте шнур от стенной розетки, когда не используете прибор длительное время.

Предостережение

• Обязательно подсоединяйте сетевой шнур в розетку переменного тока, которая подает правильное напряжение.

• Держитесь за сетевой штекер, когда вставляете его в розетку или отключаете от розетки. Никогда не тяните или не дергайте за сетевой шнур.

[E] Разъемы цифровых звуковых входов (коаксиальный, оптический) Используйте для ввода цифрового звука. Подсоедините разъемы выхода цифрового звука устройства, способного выдавать цифровой звук.

COAXIAL: Цифровой коаксиальный кабель (RCA) OPTICAL: Оптический цифровой кабель (TOS)

Страница 13

### [F] Гнезда AUX 1 IN/OUT

Эти гнезда вводят/выводят аналоговые аудио сигналы. Подсоедините гнезда входа и выхода этого прибора к гнездам выхода и входа других устройств при помощи покупных аудио кабелей.

Подсоедините белый штекер аудио кабеля в белое гнездо (левый канал) и подсоедините его красный штекер в красное гнездо (правый канал). (рисунок) Белый (L) Красный (R )

- Если вы хотите использовать записывающее устройство (например, кассетный магнитофон – приставку или устройство для записи компакт-дисков) вместе с этим прибором, подсоедините выходные гнезда записывающего устройства к гнездам AUX 1 IN этого прибора и подсоедините входные гнезда записывающего устройства к гнездам AUX 1 OUT.
- Убедитесь, что каждый штеккер вставлен надежно. Для предотвращения фона и взаимных помех, избегайте связывания межблочных кабелей вместе с сетевым шнуром и кабелями акустических систем.

### [G] Гнезда PHONO

Подсоедините штекеры кабеля RCA проигрывателя грампластинок к гнездам PHONO.

- Подсоедините белый штекер аудио кабеля в белое гнездо (левый канал) и подсоедините его красный штекер в красное гнездо (правый канал).
- Убедитесь, что каждый штеккер вставлен надежно. Для предотвращения фона и взаимных помех, избегайте связывания межблочных кабелей вместе с сетевым шнуром и кабелями акустических систем.
- Этот прибор поддерживает использование звукоснимателей типа ММ (входная чувствительность: 2,5 мВ/47 кОм). Он не поддерживает использование звукоснимателей типа МС (с подвижной катушкой).

[H] Разъем заземления [SIGNAL GND]

Подсоедините провод заземления проигрывателя грампластинок сюда.

- Это не является электрическим защитным заземлением.
- Если заземляющий провод проигрывателя грампластинок сюда не подсоединен, может быть слышна помеха.

Страница 14

## Названия и функции узлов **(**основной блок**) (1)**

(рисунок) [A] Ручка MULTI JOG

Используйте эту ручку для установки часов и таймера. В режиме USB/iPod, используйте эту ручку для прокрутки меню вверх и вниз, когда подсоединен iPod/iPhone/iPad. В режиме USB/iPod, вращайте ручку MULTI JOG для поиска файлов внутри папок или на корневом уровне.

- Когда подсоединен флэш-диск USB, вращение этой ручки перебирает все файлы (дорожки) и папки только в пределах выбранной папки.
- В сетевом режиме, используйте для каждого файла или режима настройки.
- Используйте эту ручку для регулировки уровней низких и высоких частот (тембры).

### [B] Датчик дистанционного управления

При управлении пультом дистанционного управления, направляйте его на датчик дистанционного управления.

### [C] Дисплей

### [D] Ручка VOLUME

Используйте эту ручку для регулировки громкости. Поворачивайте по часовой стрелке для увеличения громкости и против часовой стрелки – для уменьшения громкости. \* После регулировки громкости, уровень громкости будет сохранен, даже если вы нажимаете кнопку STANDBY/ON для перевода прибора в ждущий режим.

### Страница 15

### [E] Кнопка STANDBY/ON

Нажмите эту кнопку, чтобы включить прибор или перевести его в ждущий режим. Цвет индикатора над кнопкой STANDBY/ON показывает состояние прибора.

Индикатор - Состояние Оранжевый - ждущий режим Синий - включен

### [F] Гнездо PHONES

Для прослушивания через головные телефоны, сначала минимизируйте громкость. Затем, вставьте штеккер головных телефонов в гнездо PHONES и постепенно увеличивайте громкость. Звук не будет выведен через громкоговорители, пока штекер головных телефонов вставлен в гнездо PHONES.

### Предостережение

Не подсоединяйте и не отсоединяйте головные телефоны и не включайте и не выключайте питание при их прослушивании.

### Может проявиться внезапный громкий шум, который может вызвать повреждение слуха.

### [G] Гнездо AUX 2 IN

Подсоедините это гнездо к гнезду для головных телефонов (или гнезду аудио выхода) портативного аудио проигрывателя или другого устройства при помощи покупного стереофонического 3,5-мм кабеля «миниджек».

#### [H] Порт USB

Подсоедините iPod/iPhone/iPad или флэш-диск USB.

#### [I] Кнопка SOURCE

Используйте эту кнопку для выбора источника.

### [J] Кнопка MENU

В режиме USB/iPod, используйте эту кнопку для возврата в предыдущее меню, когда подсоединен iPod/iPhone/iPad. Когда прибор находится в сетевом режиме (Интернетрадио/медиа проигрыватель), появляется меню настройки.

[К] Кнопки пропуска [ к /-) ]

В режиме USB/iPod, используйте эти кнопки для перехода к предыдущей или следующей дорожке или файлу при воспроизведении или временном останове. Используйте эти кнопки для регулировки баланса.

Когда отображается меню, используйте > для выбора тем же самым способом, как кнопку ENTER.

Когда отображается папка, нажмите для перехода в папку верхнего уровня.

### [L] Кнопка ENTER

В режиме USB/iPod, используйте эту кнопку для подтверждения выбора в меню, когда подсоединен iPod/iPhone/iPad. При выполнении настроек, используйте эту кнопку для подтверждения выбора пункта меню.

В сетевом режиме (Интернет-радио/медиа проигрыватель), используйте для выбора станции или дорожки.

Страница 16

## Названия и функции узлов **(**основной блок**) (2)**

[M] Кнопка INFO

Во время прослушивания Интернет-радио или с функцией медиа проигрывателя, используйте эту кнопку для смены информации на дисплее.

\* Информацию об использовании в сетевом режиме см. на странице 18.

Кнопка Stop [■]

В режиме USB/iPod, используйте эту кнопку для останова воспроизведения. Когда в качестве входного источника выбран "Media Player", удерживайте эту кнопку не менее 2 секунд, чтобы остановить воспроизведение.

[N] Кнопка NET

Нажимайте в сетевом режиме для переключения между Интернет-радио или медиа проигрывателем.

Кнопка воспроизведение/паузы (►/II)

В режиме USB/iPod, используйте эту кнопку для запуска или временной остановки воспроизведения.

\* Информацию об использовании в сетевом режиме см. на странице 18.

## Названия и функции узлов **(**пульт ДУ**) (1)**

(рисунок)

Когда и основной блок, и пульт ДУ оснащены кнопками с одинаковыми функциями, это руководство поясняет, как использовать любые из них. Соответствующие кнопки можно использовать одинаковым способом.

Страница 17

[a] Кнопка STANDBY/ON

Нажмите эту кнопку, чтобы включить прибор или перевести его в ждущий режим. Цвет индикатора над кнопкой STANDBY/ON показывает состояние прибора.

Индикатор - Состояние Оранжевый - ждущий режим Синий - включен

[b] Кнопки источников [NET, USB/iPod, USB AUDIO, COAXIAL, OPTICAL, PHONO, AUX 1/2]

Используйте эти кнопки для выбора источника.

NET Сетевой режим (Интернет-радио/медиа проигрыватель)

USB/iPod Режим USB/iPod

USB AUDIO Режим аудио входа USB

COAXIAL Режим цифрового входа (коаксиального)<br>OPTICAL Режим цифрового входа (оптического)

Режим цифрового входа (оптического)

PHONO Режим проигрывателя грампластинок<br>ALIX 1/2 Режим внешнего вхола (ALIX)

Режим внешнего входа (AUX)

- Для выбора медиа проигрывателя, используйте кнопку NET.
- Нажмите кнопку AUX 1/2 еще раз для переключения между AUX 1 и AUX 2.

### [c] Кнопка TIMER

Используйте эту кнопку для выбора функции таймера ("Timer Daily" (ежедневный), "Timer Once" (однократный) или "Timer Off" (выключен)).

[d] Кнопка SLEEP

Используйте эту кнопку для установки таймера отключения (страница 50).

[e] Кнопка TIME SET

Используйте эту кнопку для подстройки часов и установки будильника.

### [f] Кнопка TONE

Используйте эту кнопку с кнопками прокрутки (∧/∨) для регулировки уровней низких и высоких частот, а также для баланса левого и правого каналов (страница 26).

[g] Кнопка REPEAT 1/ALL

В режиме USB/iPod, используйте эту кнопку для установки воспроизведения с повторением на iPod/iPhone/iPad или флэш-диске USB (страница 31).

### [h] Кнопка SHUFFLE

В режиме USB/iPod, используйте эту кнопку для установки воспроизведения в случайном порядке на iPod/iPhone/iPad или флэш-диске USB.

### [i] Кнопка Stop [■]

В режиме USB/iPod, используйте эту кнопку для останова воспроизведения на iPod/iPhone/iPad или флэш-диске USB. Когда в качестве входного источника выбран "Media Player", удерживайте эту кнопку не менее 2 секунд, чтобы остановить воспроизведение.

### [j] Кнопка воспроизведения/паузы (►/2)

В режиме USB/iPod, используйте эту кнопку для запуска или временной остановки воспроизведения на iPod или USB.

\* Обратитесь к таблице на следующей странице для управления в сетевом режиме.

### [k] Кнопка MENU

В режиме USB/iPod , используйте эту кнопку для возврата к предыдущему меню. Эта кнопка эквивалентна кнопке MENU на вашем iPod.

Когда прибор находится в сетевом режиме (Интернет-радио / медиа проигрыватель), появляется меню настройки.

### [l] Кнопка ENTER

В режиме USB/iPod, используйте эту кнопку для подтверждения выбора в меню, когда подсоединен iPod/iPhone/iPad. При выполнении настроек, используйте для выбора меню. В сетевом режиме (Интернет-радио или медиа проигрыватель), используйте для выбора станции или дорожки.

## Названия и функции узлов **(**пульт ДУ**) (2)**

[m] Кнопка пропуска (ки/»)

В режиме USB/iPod, используйте эти кнопки для перехода к предыдущей или следующей дорожке или файлу при воспроизведении или временном останове. Используйте эти кнопки для регулировки баланса. Когда отображается меню, используйте » для выбора тем же самым способом, как кнопку ENTER.

Когда отображается папка, нажмите  $\boldsymbol{M}$  для перехода в папку верхнего уровня.

[n] Кнопка DIMMER

Используйте эту кнопку для изменения яркости дисплея (страница 26).

[o] Кнопка INFO

Во время прослушивания Интернет-радио или с функцией медиа проигрывателя, используйте эту кнопку для смены информации на дисплее.

[p] Кнопка DISPLAY

В режиме USB/iPod, используйте эту кнопку для смены отображаемой информации.

[q] Кнопка MUTE

Используйте эту кнопку для приглушения звука.

[r] Кнопки VOLUME (+/-)

Используйте эти кнопки для регулировки уровня громкости. Нажимайте + для увеличения и – для уменьшения громкости.

[s] Кнопки прокрутки (∧/∨)

В режиме USB/iPod, используйте эти кнопки для выбора папки или файла на устройстве, подсоединенном к порту USB прибора.

\*Когда подсоединен iPod/iPhone/iPad, используйте эти кнопки для прокрутки его меню.) При выполнении настроек, используйте для прокрутки через меню.

После нажатия кнопки TONE, используйте для регулировки настроек тембра (уровней низких и высоких частот)(страница 26).

В сетевом режиме, кнопки на основном блоке и пульте ДУ работают по-разному.

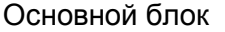

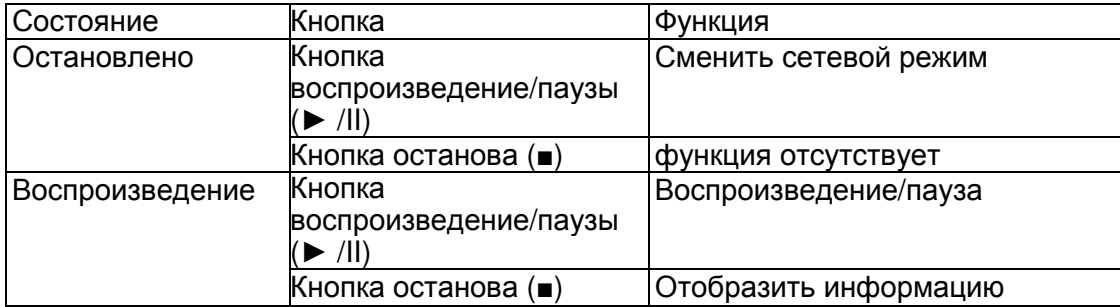

#### Пульт дистанционного управления

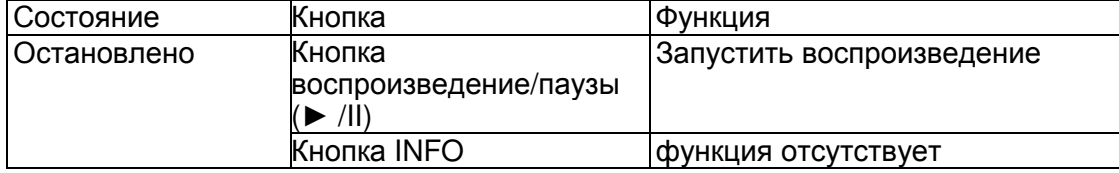

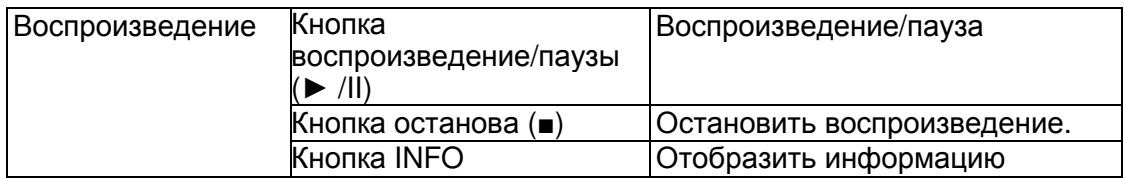

страница 19

## Использование пульта ДУ

Меры предосторожности при использовании

Неправильное использование батарей может привести их к разрушению или утечке с возгоранием, повреждению или коррозии близкорасположенных предметов. Пожалуйста, внимательно прочитайте и соблюдайте меры предосторожности, перечисленные на странице 3.

- Направляйте пульт ДУ на датчик дистанционного управления основного устройства в пределах 5 метров от основного блока, Убедитесь, что отсутствуют препятствия между пультом ДУ и основным блоком.
- Если прямой солнечный свет или сильное искусственное освещение засвечивает датчик дистанционного управления, пульт ДУ может не работать. В таком случае, переместите этот прибор в другое место.
- Если пультом ДУ управляют вблизи других приборов, которые излучают ИК-лучи, или если другие пульты ДУ, использующие ИК-лучи, применяются вблизи прибора, он может работать неправильно. Остальные приборы также могут работать неправильно.

### Установка батарей

Снимите крышку с тыльной части пульта ДУ и вставьте две батареи ААА в ориентации их выводов +/-, показанной в батарейном отсеке. Закройте крышку. (рисунок)

### Замена батарей

Если рабочий диапазон пульта ДУ уменьшается, батареи разрядились. В таком случае, замените батареи на новые.

За подробной информацией относительно сбора батарей, пожалуйста, обращайтесь в ваши местные органы управления, вашу службу удаления отходов или место продажи, где вы приобрели эти батареи.

Страница 20

## Воспроизведение музыки на компьютере **(1)**

### Установка драйвера

Чтобы этот прибор воспроизводил файлы, сохраненные на компьютере, вы должны сначала установить драйвер на компьютер. Пожалуйста, загрузите драйвер с нижеследующего Интернет-ресурса.

Страница для загрузки драйвера http://www.teac.co.jp/audio/software\_teac\_e.html

Соединение USB возможно только с компьютерами, работающими под нижеперечисленными операционными системами:

Windows XP (32-bit) Windows Vista (32/64-bit) Windows 7 (32/64-bit) Mac OS X 10.6 (Snow Leopard) (OS X 10.6.4 или более поздняя) Mac OS X 10.7 (Lion) Mac OS X 10.8 (Mountain Lion)

(По состоянию на октябрь 2012 г.)

Работа с другими операционными системами не гарантируется.

### Предостережение

Установите драйвер до подключения компьютера к входному порту USB этого прибора. Если вы соединяете прибор с компьютером перед установкой драйвера, он будет работать не должным образом. Кроме того, если компьютер работает под ОС Windows XP, его работа может стать заметно медленнее, требуя перезагрузку.

- За инструкциями о процедурах установки драйвера, пожалуйста, обратитесь на нашу страницу загрузки.
- В зависимости от сочетания оборудования и программного обеспечения, правильная работа может быть не возможна даже с перечисленными выше ОС.

### Режимы передачи

Вы можете выбрать один из двух режимов передачи при подсоединении порта USB этого прибора к компьютеру посредством USB.

Могут быть переданы частоты выборки 32 кГц, 44,1 кГц, 48 кГц, 88,2 кГц, 96 кГц, 176,4 кГц и 192 кГц.

- Не изменяйте режим передачи в процессе воспроизведения. Это может привести к зависанию прибора или другим проблемам.
- Выйдите из программы воспроизведения музыки на вашем компьютере перед изменением режима передачи.

[1] Нажмите кнопку SOURCE несколько раз для выбора "USB Audio In". (рисунок)

[2] Нажмите кнопку NET для выбора режима.

Нажмите один раз для отображения текущего режима. Нажмите еще раз для изменения режима.

(рисунок)

Пример: (рисунок) Режим передачи

Режим M1

Используйте настройки для выбора М1.

Прибор соединяется с компьютером при помощи высокоскоростного режима.

Когда соединение установлено правильно, вы сможете выбрать "TEAC USB HS AUDIO" в качестве аудио выхода в операционной системе компьютера.

Режим M2

Используйте настройки для выбора М2.

Прибор соединяется с компьютером при помощи высокоскоростного асинхронного режима.

Когда соединение установлено правильно, вы сможете выбрать "TEAC USB HS ASYNC AUDIO" в качестве аудио выхода в системе.

- В режиме М2, аудио данные, посылаемые с компьютера, обрабатываются при помощи тактового сигнала этого прибора. Путем снижения джиттера в процессе передачи данных, это содействует воспроизведению с лучшим качеством звука.
- Когда вы подсоединяете этот прибор к компьютеру в режиме М2 и происходят пропуски звука при воспроизведении или появляется шум через определенные промежутки времени, установите прибор в режим М1 вместо М2.

Воспроизведение музыкальных файлов на компьютере

[1] Подсоедините этот прибор к компьютеру при помощи кабеля USB.

(рисунок) Кабель USB

\* Используйте кабель с разъемом, который подходит к этому прибору.

[2] Включите питание компьютера. Убедитесь, что операционная система запустилась нормально.

Продолжение на следующей странице

Страница 22

### Воспроизведение музыки на компьютере **(2)**

[3] Нажмите кнопку POWER, чтобы включить этот прибор. (рисунок)

[4] Нажмите кнопку SOURCE несколько раз для выбора "USB Audio In". (рисунок)

[5] Запустите воспроизведение музыкального файла на компьютере. Увеличьте громкость на компьютере до максимума и используйте ручку VOLUME на устройстве, чтобы подстроить выходной уровень для лучшего качества звучания. Минимизируйте громкость на этом устройстве перед запуском воспроизведения и постепенно повышайте уровень.

Вы не можете управлять этим прибором с компьютера, и вы не можете управлять компьютером с этого прибора.

Не делайте ничего из нижеперечисленного при подключении к компьютеру и воспроизведении аудио файла. Это может вызвать неправильное поведение компьютера. Всегда выходите из программы воспроизведения музыки перед выполнением нижеследующего:

- Отсоединение кабеля USB
- Перевод прибора в ждущий режим
- Изменение выбора текущего входа
- Переключение между режимами передачи

При подсоединении к компьютеру и воспроизведении аудио файла, звуки работы компьютера также будут выведены. Если вы не хотите выводить эти звуки, измените настройки на компьютере, что их отключить.

Если вы соединяете этот прибор с компьютером или изменяете вход этого прибора на "USB Audio In" после запуска программы воспроизведения музыки, аудио файлы могут быть воспроизведены не правильно. Если это происходит, перезапустите программу воспроизведения музыки или перезагрузите компьютер.

Сделайте нижеперечисленное перед запуском программы воспроизведения музыки. Если вы делаете это после, воспроизведение музыкального файла может быть не правильным. Если это происходит, перезапустите программу воспроизведения музыки или перезагрузите компьютер.

- Соедините прибор с компьютером
- Установите вход прибора в "USB Audio In"
- Переключитесь между режимами М1 и М2

Страница 23

## Установка текущего времени **(1)**

Установите текущее время перед эксплуатацией прибора. \* Если сетевой шнур отсоединен от розетки, установка времени будет сброшена к значениям по умолчанию.

[1] Нажмите кнопку STANDBY/ON, чтобы включить прибор. Индикатор на кнопкой STANDBY/ON загорается синим цветом. (рисунок)

[2] Нажмите кнопку TIME SET.

### (рисунок)

Появляется сообщение "Current Time" (текущее время), и вспыхивает значение часов. Нажмите кнопку TIME SET несколько раз для циклического перебора следующих пунктов меню. Пункты, отличные от Current Time, используются для установки времени срабатывания будильника (страница 50).

Current Time (текущее время) On Time (время включения) Off Time (время отключения) Source Select (выбор источника) Status (состояние)

Для Европы, прибор использует 24-часовой «военный» формат часов. Для Северной Америки, прибор использует 12-часовой формат часов.

Нажмите кнопку Stop (■) для отмены настройки времени.

Если ни одной кнопки не нажато в течение 30 секунд, режим установки времени будет отменен.

[3] Нажимайте кнопки прокрутки (∧/∨) для установки текущего часа и нажмите кнопку ENTER.

(рисунок)

Начинает мигать значение минут.

\* Таким же образом вы также можете использовать ручку MULTI JOG и кнопку ENTER на основном блоке.

Продолжение на следующей странице

Страница 24

## Установка текущего времени **(2)**

[4] Нажимайте кнопки прокрутки (∧/∨) для установки текущих минут и нажмите кнопку ENTER.

Часы запустятся с установленной минуты при 0 секунд.

Проверка текущего времени

Когда источник установлен в Audio In, AUX 1/2, COAXIAL, OPTICAL или PHONO, нажмите и удерживайте кнопку INFO не менее трех секунд, чтобы отобразить текущее время в течение 5 секунд.

## Основные операции **(1)**

Вы этом разделе мы поясняем операции, одинаковые в любом режиме.

[1] Нажмите кнопку STANDBY/ON, чтобы включить прибор. (рисунок)

Индикатор на кнопкой STANDBY/ON загорается синим цветом.

Страница 25

[2] Нажмите кнопку SOURCE для выбора входа. (рисунок)

При каждом нажатии кнопки SOURCE, источник изменяется в следующем порядке: Internet Radio USB/iPod USB Audio In MediaPlayer AUX2 AUX1 PHONO **OPTICAL** COAXIAL

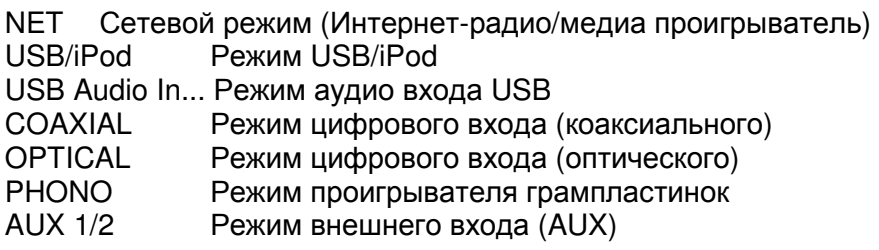

- Для выбора медиа проигрывателя, используйте кнопку NET.
- Нажмите кнопку AUX 1/2 еще раз для переключения между AUX 1 и AUX 2.

[3] Поворачивайте ручку VOLUME против часовой стрелки, чтобы снизить громкость. (рисунок)

VOLUME MIN: минимальная громкость VOLUME MAX: Максимальная громкость

[4] Запустите воспроизведение на источнике и используйте ручку VOLUME для подстройки громкости к ее оптимальному уровню. (рисунок)

VOLUME MIN: минимальная громкость

VOLUME MAX: Максимальная громкость

- Для предотвращения внезапных громких помех, повышайте громкость постепенно.
- При подключении гнезда головных телефонов портативного аудио проигрывателя к этому прибору, вы должны повысить уровень громкости выхода головных телефонов на проигрывателе.

Продолжение на следующей странице

Страница 26

## Основные операции **(2)**

\* Если вы повышаете уровень громкости подсоединенного устройства слишком сильно, звук может искажаться. Если это происходит, понижайте громкость подсоединенного устройства до тех пор, пока искажение не прекратится, а затем отрегулируйте громкость на этом устройстве.

Приглушение выхода

Для временного приглушения звука, нажмите кнопку MUTE. Нажмите кнопку MUTE еще раз или измените настройку громкости, чтобы восстановить звук. (рисунок)

Регулятор яркости

(рисунок)

Нажимайте кнопку DIMMER для переключения между двумя настройками яркости: яркой и пониженной.

\* Настройка регулятора яркости отключается, когда вы нажимаете кнопку STANDBY/ON.

Регулировка тембра и баланса

Вы можете подстраивать уровни низких и высоких частот, а также баланс левого и правого каналов по вашему вкусу.

[1] Нажмите кнопку TONE несколько раз для выбора BASS, TREBLE или BALANCE. (рисунок)

При каждом нажатии кнопки TONE, режим изменяется в следующем порядке:  $BASS \rightarrow TREBLE \rightarrow BALANCE \rightarrow BASS...$ 

[2] В пределах трех секунд, нажимайте кнопки прокрутки (∧/∨) для подстройки тембра низких или высоких частот, или нажимайте кнопки пропуска (ки/») для регулировки баланса.

- Настройки низких (BASS) и высоких (TREBLE) частот могут быть подстроены отдельно в диапазоне от -5 до +5. Баланс левого и правого каналов может быть установлен в центральное положение CENTERЮ либо от +1 до +6 L/R (левый/правый).
- Вы также можете использовать ручку MULTI JOG на основном блоке для регулировки уровней низких и высоких частот (bass и treble).

Страница 27

## О потреблении энергии в ждущем режиме

Это изделие удовлетворяет европейским нормативам ErP Standby Power Regulation (регламент потребления энергии в ждущем режиме). Для соответствия этому регламенту, автоматическая функция энергосбережения этого прибора установлена на 30 минут при поставке, поэтому прибор будет автоматически переходить в ждущий режим по истечении 30 минут при условиях, показанных в нижеприведенной таблице.

Однако если в настройке ждущего режима сети выбрано "On" (страница 37), эта функция не активна. (Настройкой по умолчанию для ждущего режима сети является «Off».) Когда вы включаете прибор, выбранным источником является предыдущий выбранный источник до того, как прибор был переведен в ждущий режим.

Во время воспроизведения в режиме iPod, если вы переводите прибор в ждущий режим нажатием кнопки STANDBY/ON, при следующем включении прибора, он будет в режиме iPod, и воспроизведение запустится автоматически, когда подсоединен iPod/iPhone/iPad. Воспроизведение не запустится автоматически в других режимах.

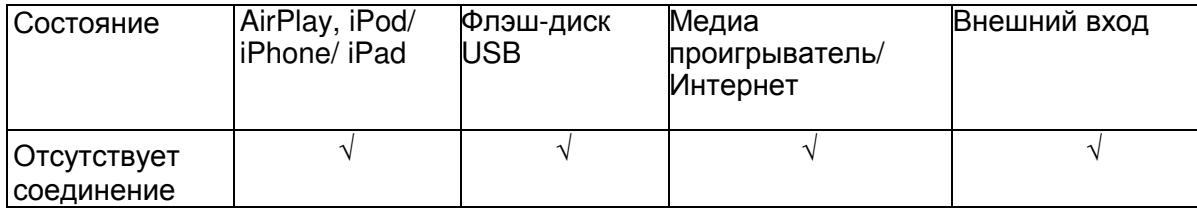

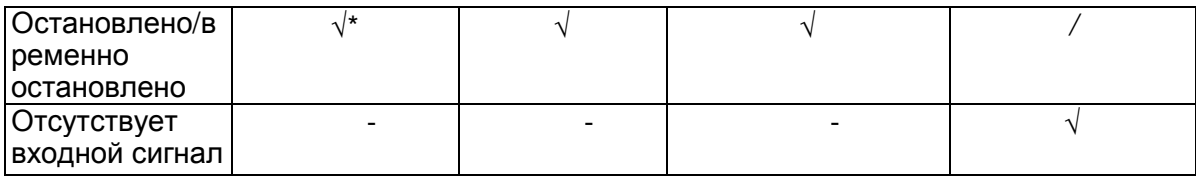

Внешний вход: USB Audio In, COAXIAL, OPTICAL, PHONO, AUX 1/2

- √ Активна автоматическая функция энергосбережения
- Автоматическая функция энергосбережения не активна
- \* Совместим только с AirPlay
- Не применим

## Прослушивание файлов на флэш**-**диске **USB (1)**

Вы можете воспроизводить аудио файлы, сохраненные на флэш-диске USB, подсоединив его к этому прибору. Информацию о воспроизводимых файлах см. на странице 8.

[1] Нажмите кнопку SOURCE несколько раз для выбора "USB/iPod". (рисунок)

- Вы также можете использовать кнопку USB/iPod для выбора источника напрямую.
- Сообщение "Not Connected" будет отображено, если флэш-диск USB не подсоединен.

[2] Подсоедините флэш-диск USB к прибору. (рисунок)

[3] Выберите файл, который вы хотите воспроизвести. Подробности см. на странице 29.

[4] Нажмите кнопку воспроизведения/паузы (►/II) или ENTER для запуска воспроизведения.

\* Если вы нажмете кнопку », когда отображается файл, воспроизведение также запустится.

Страница 28

## Прослушивание файлов на флэш**-**диске **USB (2)**

Останов воспроизведения (рисунок) Для останова воспроизведения, нажмите кнопку STOP (■).

Временная остановка воспроизведения

(рисунок)

Нажмите кнопку воспроизведения/паузы (►/II) для прерывания воспроизведения в текущей точке.

Чтобы возобновить воспроизведение, нажмите кнопку воспроизведения/паузы (►/II) еще раз.

Переход к следующей или предыдущей дорожке/файлу (рисунок)

Во время воспроизведения, нажмите кнопки пропуска (ки/>н) несколько раз, пока не будет найдена желаемая дорожка/файл. Выбранная дорожка/файл будет воспроизведена с начала.

- Когда кнопка  $\blacksquare$  нажата во время воспроизведения, воспроизводимая дорожка/файл будет проиграна с начала. Для возврата к началу предыдущей дорожки/файла, нажмите кнопку к два еще раз.
- Когда время воспроизведения не превышает пяти секунд, нажмите кнопку к для воспроизведения предыдущей дорожки.
- При воспроизведении дорожек на флэш-диске USB, переход к следующей дорожке с последней дорожки остановит воспроизведение.

Страница 29

### Поиск внутри папок

Вы можете искать и выбирать дорожки по названию в пределах папок на флэш-диске USB и воспроизводить их. Если в названии файла использованы двухбайтовые знаки, например, японские, этот прибор не сможет отобразить их правильно, поэтому точный поиск будет невозможен.

[1] Нажимайте кнопки прокрутки (∧/∨) для выбора папки, в которой вы хотите прослушать дорожку.

(рисунок)

[2] Нажмите кнопку ENTER. (рисунок)

\* Файлы MP3/WMA, которые находятся не в папке, будут отображены в порядке после папок.

[3] Нажимайте кнопки прокрутки (∧/∨) для выбора дорожки, которую вы хотите прослушать. (рисунок)

[4] Нажмите кнопку ENTER. (рисунок)

Воспроизведение начинается с выбранной дорожки.

- При воспроизведении файлов на флэш-диске USB, предварительно нажмите кнопку пропуска (к) для перехода в папку.
- Во время просмотра папки, нажмите кнопку пропуска » для перехода к следующей папке.
- Когда файл выбран, нажмите кнопку пропуска > для запуска воспроизведения дорожки.

Страница 30

## Информация**,** отображаемая на дисплее

Во время воспроизведения файла на флэш-диске USB, на дисплее прокручивается информация о дорожке. Во время воспроизведения, нажмите кнопку DISPLAY несколько раз для изменения содержимого, отображаемого на дисплее. (рисунок) Время воспроизведения (обычное) Исполнитель Заголовок Альбом

Дисплей этого прибора может отображать только однобайтовые буквы и цифры. Если информация файла использует японские, китайские или другие двухбайтовые знаки, воспроизведение возможно, но название будет отображено не правильно. Может быть отображена информация о дорожке, содержащая максимум 80 знаков.

## Воспроизведение в случайном порядке

### (рисунок)

Нажмите кнопку SHUFFLE, чтобы активировать режим воспроизведения в случайном порядке. Дорожки на флэш-диске USB будут воспроизведены в случайном порядке.

### Флэш-диск USB Пример:

(рисунок)

- Если вы нажимаете кнопку пропуска во время воспроизведения в случайном порядке, следующая дорожка/файл будет выбрана произвольно и воспроизведена. Если вы нажимаете кнопку пропуска (ко), текущая воспроизводимая дорожка/файл будет воспроизведена с начала. Во время воспроизведения в случайном порядке, воспроизведение на возвратится к уже воспроизведенной дорожке.
- Чтобы отменить воспроизведение в случайном порядке, нажмите кнопку SHUFFLE.
- Если вы нажимаете кнопку останова (■), воспроизведение в случайном порядке остановится, но режим воспроизведения в случайном порядке останется активным.
- Воспроизведение в случайном порядке флэш-диска USB проиграет только все файлы в выбранной папке.

Страница 31

## Воспроизведение с повторением

(рисунок) Нажимайте кнопку REPEAT 1/ALL для циклического перебора всех режимов повторения следующим образом. REPEAT 1 (повторить одну дорожку/файл) RPT ALL (повторить все дорожки/файлы в папке)

(Repeat Off) (повторение отключено)

\* Режим повторения не будет отключен, если вы нажимаете кнопку останова (■).

Повторить одну дорожку/файл (RPT 1)

Воспроизводимая дорожка/файл будет проигрываться с повторением.

- Если вы нажимаете кнопки пропуска (ки/») для выбора другой дорожки/файла в режиме "RPT 1", выбранная вами дорожка/файл будет воспроизведена несколько раз.
- В режиме останова, используйте ручку MULTI JOG на основном блоке или кнопки прокрутки (∧/∨) на пульте ДУ для выбора файла. После этого нажмите кнопку воспроизведения/паузы ((▶/II) или кнопку пропуска (▶) для запуска воспроизведения, а затем кнопку REPEAT 1/ALL.
- Если вы нажимаете кнопку REPEAT 1/ALL в режиме останова, функция REPEAT 1 станет активной, но не появится на дисплее.

Повторить все дорожки/файлы в папке (RPT ALL) Все дорожки/файлы в данной папке будут воспроизведены несколько раз.

\* Используйте кнопки прокрутки (∧/∨) во время повторения воспроизведения, чтобы переходить в другие папки.

Используйте кнопки пропуска (ки/») для перехода вверх и вниз по уровням вложения папок.

Все дорожки в открытой папке будут воспроизведены с повторением.

Выбор папки или файла (рисунок)

Страница 32

## Прослушивание **iPod/iPhone/iPad (1)**

Подробную информацию, касающуюся совместимости, см. на странице 10. Нижеследующие пояснения относятся к iPod, но они также применимы к эксплуатации iPhone или iPad.

[1] Нажмите кнопку SOURCE несколько раз для выбора "USB/iPod". (рисунок)

- Также может быть использована кнопка USB/iPod на пульте ДУ.
- Если iPod не подсоединен, на дисплее появится сообщение "Not Connected".

[2] Подсоедините iPod к этому прибору, используйте кабель USB, поставляемый вместе с iPod.

(рисунок)

iPod автоматически включается и запускает воспроизведение из музыкального списка iPod.

- Когда iPod подсоединен в режиме, отличном от iPod/USB, выбранном на NP-H750, iPod включится и затем встанет в режим паузы.
- Если iPod подсоединен к этому прибору, он будет только заряжаться, когда этот прибор включен.
- Перезарядка остановится, когда iPod полностью заряжен.
- Перезарядка невозможна, когда этот прибор находится в ждущем режиме.

### Временная остановка воспроизведения

### (рисунок)

Нажмите кнопку воспроизведения/паузы (►/II) для приостановки воспроизведения. Воспроизведение остановится в текущей точке. Чтобы возобновить воспроизведение, нажмите кнопку воспроизведения/паузы (►/II) еще раз.

Переход к следующей или предыдущей дорожке/файлу

(рисунок)

Во время воспроизведения или в режиме паузы, нажмите кнопки пропуска (ки/») несколько раз, пока не будет найдена желаемая дорожка/файл.

\* Когда кнопка к нажата во время воспроизведения, воспроизводимая дорожка/файл будет проиграна с начала. Если вы хотите воспроизвести предыдущие дорожки/файлы, нажмите кнопку к два или более раз.

Страница 33

Поиск фрагмента песни (рисунок) Нажать и удерживать Во время воспроизведения, удерживайте в нажатом состоянии кнопки пропуска (ки/») и отпустите ее, когда найдете желаемый фрагмент для прослушивания.

Возвращение в предыдущее меню (рисунок)

Нажмите кнопку MENU для возврата в предыдущее меню.

Выбор пункта в меню (рисунок) В режиме останова, нажимайте кнопки прокрутки (∧/∨) для выбора пункта в меню и затем нажмите кнопку ENTER.

Повторение воспроизведения (рисунок) Нажмите кнопку REPEAT 1/ALL для смены режима воспроизведения.

Play (обычное воспроизведение) RPT 1 (повторить одну дорожку/файл) RPT ALL (повторить всё)

Если iPod установлен повторять одну песню, на дисплее iPod появляется пиктограмма () . Если iPod установлен повторять все песни, на дисплее iPod появляется пиктограмма ().

Страница 34

## Прослушивание **iPod/iPhone/iPad (2)**

Воспроизведение в случайном порядке (рисунок) Во время воспроизведения, нажмите кнопку SHUFFLE, чтобы изменить режим.

 $SHU$  Songs  $→$  SHU Album $→$  Shuffle off (обычное воспроизведение)  $→$  SHU Songs...

SHU: SHUFFLE

Когда вы выбираете "SHU Songs", iPod перемешивает песни в пределах списка, выбранного вами для воспроизведения.

Когда вы выбираете "SHU Album", iPod воспроизводит все песни на альбоме по порядку и затем случайным образом выбирает другой альбом в списке и воспроизводит его по порядку.

Если iPod установлен в любой из режимов перемешивания, на дисплее iPod появится пиктограмма ().

### Первоначальная настройка сети **(1)**

Когда вы используете функцию сети впервые, прибор запускает процедуру первоначальной настройки для подключения к Интернет.

[1] Нажмите кнопку SOURCE несколько раз, чтобы выбрать "Internet Radio". (рисунок) Вы также можете использовать кнопку NET на пульте ДУ. (рисунок) При каждом нажатии кнопки NET, источник переключается между Интернет-радио и медиа проигрывателем.

Страница 35

[2] Нажмите кнопку MENU для выбора "Setup Menu" (меню настройки), поверните ручку MULTI JOG для выбора "Network" и затем нажмите кнопку ENTER. (рисунок)

Нажмите кнопку  $\blacksquare$  для возврата к предыдущему экрану.

[3] Поверните ручку MULTI JOG для выбора "Wired" (проводная сеть) или "Wireless" (беспроводная сеть), и затем нажмите кнопку ENTER. (рисунок)

Когда вы выбираете "Wired":

\* Используйте ручку MULTI JOG и кнопку ENTER для изменения настроек "DHCP" и "Proxy Setting". За подробной информацией, обратитесь к администратору вашей сети. \* Убедитесь, что прибор подсоединен к сети при помощи кабеля локальной сети. Продолжение на следующей странице

Страница 36

## Первоначальная настройка сети **(2)**

Когда вы выбираете "Wireless":

- 1. Поверните ручку MULTI JOG для выбора "Search AP" (искать точку доступа) и затем нажмите кнопку ENTER. (AP: точка доступа)
- 2. Поверните ручку MULTI JOG для выбора желаемой точки доступа и затем нажмите кнопку ENTER.
- 3. Если вас попросят ввести пароль беспроводной безопасности "KEY" (ключ), поворачивайте ручку MULTI JOG, чтобы выбрать знаки, которые вы хотите ввести. См. раздел «Ввод знаков» в правом столбце.
- 4. Когда вы завершили ввод всех знаков вашего пароля, нажмите кнопку ENTER.
	- Пароль беспроводной безопасности вводится с учетом регистра, поэтому будьте внимательны при вводе букв в нижнем и верхнем регистрах, при необходимости.
	- Если вы вводите неправильный пароль, появится сообщение "Failure" (отказ), а затем "Network Problem" (проблема с сетью). В таком случае, вернитесь к этапу [2] и сделайте настройки снова.

Когда прибор был успешно подключен к точке доступа, на дисплее появится сообщение "Success" (успех).

\* Убедитесь, что кабель локальной сети не подключен к этому прибору.

Теперь прибор начинается подсоединяться к Интернет. Когда соединение установлено успешно, отобразится меню Интернет-радио. См. страницу 38, чтобы выбрать станцию.

\* Если вы не можете подсоединить прибор к Интернет, обратитесь к пункту «Сеть» в разделе «Возможные неисправности» (страница 58).

Ввод знаков

[1] Поверните ручку MULTI JOG для выбора знака.

[2] Переместите курсор, нажимая кнопу ».

Нажмите кнопку к для возврата к предыдущему знаку.

Повторите этапы [1] и [2], чтобы ввести следующие знаки.

Для замены знака, переметите курсор к положению этого знака и поверните ручку MULTI JOG для выбора желаемого знака.

[3] Нажмите ENTER для подтверждения выбора.

[4] Когда вы завершили ввод всех знаков, убедитесь, что курсор находится справа от последнего введенного вами знаки и затем нажмите кнопку ENTER.

Доступные знаки 0123456789 ABCDEFGHIJKLMNOPQRSTUVWXYZ abcdefghijklmnopqrstuvwxyz  $(space)!$ "#n°/0&'()\*+,-./:;<=>?@[\]-\_||-{|r

страница 37

## Конфигурация сети **(1)**

Поиск точки доступа

Если вы переехали или модифицировали ваше сетевое окружение Wi-Fi, либо возникла проблема с подключением к Интернет, выполните первоначальную настройку сети, чтобы установить соединение с Интернет снова. Следуйте пунктам меню, как указано ниже: "Setup Menu"  $\rightarrow$  "Network"  $\rightarrow$  "Wireless"  $\rightarrow$  "Search AP"

\* Следуйте процедурам, описанным на страницах 34-35, чтобы открыть меню.

Настройка ждущего режима сети

Если вы выбрали "On" для этой настройки, прибор включается и запускает воспроизведение автоматически, когда он обнаруживает сигнал AirPlay или DLNA. Следуйте пунктам меню, как указано ниже: "Setup Menu"  $\rightarrow$  "Network"  $\rightarrow$  "Wireless"  $\rightarrow$  "Wired"  $\rightarrow$  "Standby (Off)",

и затем выберите "On".

Следуйте процедурам, описанным на страницах 34-35, чтобы открыть меню.

Ручная настройка Интернет

Вы можете проверить и изменить подробные настройки соединения с Интернет. Следуйте пунктам меню, как указано ниже:

Чтобы проверить текущие настройки сети "Setup Menu" → "Information"

Чтобы сконфигурировать настройки проводной локальной сети Select "Setup Menu" "Network" "Wired", И затем измените настройки "DHCP" или "Proxy Setting"

Чтобы сконфигурировать настройки беспроводной локальной сети Select "Setup Menu" → "Network" → "Wireless", и затем измените настройки "DHCP", "SSID", "Security", "Key" и "Proxy Setting" \* Следуйте процедурам, описанным на страницах 34-35, чтобы открыть меню.

Использование общего входа (login sharing) для iPod в сеть Wi-Fi Используя эту функцию, вы можете передать настройку Wi-Fi на вашем iPod/iPhone/iPad на этот прибор. Если вы уже завершили настройку Wi-Fi для этого прибора, вам не потребуется выполнять этапы, приведенные ниже.

Эта функция поддерживается iPod/iPhone/iPad только с iOS 5.x или более поздней. \* Нижеследующие пояснения относятся к iPod, но они также применимы к эксплуатации iPhone или iPad.

[1] Подсоедините iPod к сети Wi-Fi.

[2] Включите устройство.

\*Не подсоединяйте кабель локальной сети к прибору.

[3] Нажмите кнопку SOURCE несколько раз, чтобы выбрать "Internet Radio".

Если прибор не может быть подсоединен к сети Wi-Fi при помощи функции Интернетрадио или медиа проигрывателя, на дисплее прибора появится сообщение "Network problem" (проблема с сетью). Переходите к следующему этапу.

[4] Несколько раз нажмите кнопку SOURCE на устройстве или кнопку USB/iPod на пульте ДУ для выбора USB/iPod в качестве источника.

Продолжение на следующей странице

Страница 38

## Конфигурация сети **(2)**

[5] Подсоедините iPod к порту USBприбора при помощи кабеля USB, который был в комплекте с вашим iPod.

[6] Нажмите и удерживайте кнопку MENU на устройстве примерно 3 секунды.

[7] На iPod появляются кнопки "Allow" (разрешить) и "Ignore" (игнорировать). Выберите "Allow".

На дисплее прибора появляется сообщение "Wi-Fi Sharing connecting.".

Когда процедура настройки завершена, на дисплее появится сообщение "Wi-Fi Sharing Success".

[8] После исчезновения сообщения "Wi-Fi Sharing Success", переведите прибор в ждущий режим и включите его снова, и затем установите прибор в режим AirPlay.

## Прослушивание Интернет**-**радио **(1)**

Прослушивание вещания Интернет-радио

Обязательно выполните настройки, необходимые для соединений с Интернет перед тем, как прослушивать вещание Интернет-радио.

[1] Нажмите кнопку SOURCE несколько раз, чтобы выбрать "Internet Radio".

(рисунок)

Вы также можете использовать кнопку NET на пульте ДУ.

(рисунок)

При каждом нажатии кнопки NET, источник переключается между Интернет-радио и медиа проигрывателем.

Страница 39

[2] Поверните ручку MULTI JOG для выбора функции поиска и затем нажмите кнопку (рисунок)ENTER.

Пример: (рисунок) Favorites (любымые):

Отображается сохраненный вами список любимых станций. Выберите, станцию, которую вы хотите прослушать. Вы можете сделать список Favorites на нашем Интернет-портале. См. страницу 41.

Предостережение:

При первом доступе к порталу, ничего не будет добавлено к списку Favorites и будет отображено "---- empty ----" (пустой). В этом случае, нажмите кнопку для возврата к отображению, показанному выше. Затем, выберите другой метод поиска, либо создайте список Favorite (страница 41) и выберите этот метод снова.

Added Stations (добавленные станции):

Ищите список, созданный на нашем Интернет-портале. Даже если список станций содержит тысячи станций, вы, возможно, захотите, прослушать не перечисленные станции. Вы можете добавлять ваши собственные станции посредством портала Интернет-радио. См. страницу 41.

Location (местонахождение): Поиск по местоположению вещателя.

Genre.

Поиск по музыкальному жанру, воспроизводимому станцией.

Podcasts By Location: Поиск по местоположению подкаста.

Podcasts By Genre: Поиск по жанру подкаста.

New Stations (Новые станции) Выберите из списка недавно добавленных станций.

Most Popular Stations: Выберите из списка популярных станций.

Recently Played: Вы можете выбрать станцию из недавно прослушанных вами.

[3] Если вы выбрали "Location", "Genre" "Podcasts By Location" и "Podcasts By Genre" синхронно, поверните ручку MULTI JOG для выбора пункта и затем нажмите кнопку ENTER. (рисунок)

Пример: (рисунок) Список отображаемых станций. Продолжение на следующей странице

Страница 40

## Прослушивание Интернет**-**радио **(2)**

[4] Поверните ручку MULTI JOG для выбора станцию, которую вы хотите прослушать, и затем нажмите кнопку ENTER. (рисунок)

Пример, когда информация, отображаемая на дисплее, установлена на прошедшее время и формат файла.

Открытие (рисунок)

Буферизация (рисунок)

Воспроизведение (рисунок)

\* Во время открытия или буферизации, объем загружаемых данных отображается в процентах.

Информация, отображаемая на дисплее (рисунок) При каждом нажатии кнопки INFO, информация на второй строке дисплея изменяется, как показано ниже. (На первой строке дисплея отображается "Internet Radio".)

Прошедшее время и формат файла Станция Дорожка Альбом

Если информация не доступна, строка будет пустой.

Страница 41

## Портал Интернет**-**радио

Посетите радиопортал в Интернет при помощи вашего компьютера, чтобы полностью насладиться функцией Интернет-радио этого прибора.

Создание списка любимых станций/подкастов

Вы можете создать список ваших любимых станций/подкастов на портале. Этот список можно просматривать с вашего прибора, облегчая для вас поиск ваших обычных программ. Вы можете видеть список ваших любимых станций из "Favorites" в меню Интернет-радио.

Добавление любимых станций/подкастов

Если станции/подкаста, которую вы хотите прослушать, нет в списке каналов, вы можете создать ваш собственный список. Вы можете видеть список ваших добавленных станций из "Added Stations" в меню Интернет-радио.

Доступ на радиопортал Регистрация в качестве пользователя

[1] Откройте ваш Интернет-броузер и войдите на следующую Интернет-страницу: http://teac.vtuner.com/

Вы можете изменить язык, кликнув на пиктограмму любого национального флага вверху страницы.

[2] Введите ваш адрес электронной почты и пароль для регистрации.

[3] Введите МАС-адрес прибора.

Вы можете подтвердить MAC-адрес из "Setup Menu" → "Information" → "MAC Address". Когда вы вводите МАС-адрес, не вводите двоеточия между буквами и цифрами.

[4] Выберите жанр из списка.

[5] Выберите станцию, чтобы добавить в ваш любимый список. Кликните кнопку, чтобы добавить станцию, затем появляется окно диалога.

[6] Введите название группы в окне диалога, чтобы создать группу, затем кликните кнопку [GO].

Название группы добавлено в "My Favourite Groups". Вы можете получить доступ к группе из "Favourites" в меню Интернет-радио.

\* Чтобы удалить станцию из списка любимых, выберите станцию и затем кликните кнопку (). Станция будет удалена, и появится окно диалога.

Страница 42

## Настройка медиа проигрывателя **(1)**

### О функции медиа проигрывателя

При помощи функции медиа проигрывателя, вы можете воспроизводить музыкальные файлы на ваших компьютерах через локальную сеть. Существуют два способа подсоединения к компьютеру: При помощи общего доступа к носителю и при помощи общего доступа к папке.

### Общий доступ к носителю

Общий доступ к носителю позволяет этому прибору воспроизводить общую медиа библиотеку на компьютере, а также осуществлять поиск дорожек при помощи ярлыков, таких как имена исполнителей, жанры и названия альбомов.

Этот прибор может отображать только однобайтовые буквы и цифры. Если файл содержит двухбайтовые знаки (такие как японские, китайские и т.п.), они не могут быть отображены правильно. Однако, это не влияет на воспроизведение. Вам понадобится персональный компьютер, работающий под Windows XP, Windows Vista, или Windows 7,и программа Windows Media Player 11 или более поздняя, установленная на нем.

### Общий доступ к папке

Чтобы использовать метод общего доступа к файлам, вам потребуется сконфигурировать ваши музыкальные файлы открытыми для доступа так, чтобы другие компьютеры или этот прибор могли считывать эти файлы.

Настройка программы Windows Media Player 12.

[1] Подсоедините ваш компьютер к локальной сети

[2] Подсоедините этот прибор к локальной сети.

Если у вас проблема с подсоединением к локальной сети, см. страницу 58.

[3] Если все файлы, которые вы хотите сделать общими, еще не добавлены в библиотеку программы Windows Media Player, добавьте их в медиа библиотеку. Обратитесь к руководству на программу Windows Media Player за подробностями.

[4] В программе Windows Media Player, откройте "Stream" (поток), затем "Turn on media streaming" (включить потоковое считывание медиа).

[5] Кликните "Turn on media streaming".

[6] В программе Windows Media Player, откройте "Stream", затем "More streaming options..." (другие параметры потокового считывания). (рисунок)

[7] Выберите в списке "NP-H750", затем кликните "Customize..." (настроить). (рисунок)

[8] Сконфигурируйте подробные настройки общего доступа. (рисунок)

- Чтобы прослушивать музыкальные файлы независимо от их рейтинга, установите "Choose star ratings" в положение "All ratings".
- Убедитесь, что отмечено "Music".

### Страница 43

[9] Кликните «ОК». Процедуру воспроизведения см. на странице 47.

Настройка программы Windows Media Player 11. [1] Подсоедините ваш компьютер к локальной сети

[2] Подсоедините этот прибор к локальной сети. Если у вас проблема с подсоединением к локальной сети, см. страницу 58.

[3] Если файлы, которые вы хотите сделать общими, еще не добавлены в библиотеку программы Windows Media Player, добавьте их в медиа библиотеку. Обратитесь к руководству на программу Windows Media Player за подробностями.

[4] В программе Windows Media Player, откройте "Library" (библиотека) затем "Media Sharing..." (общий доступ к носителю). (рисунок) Открывается окно Media Sharing.

[5] Активируйте "Share my media to:". В списке устройств появляется "NP-H750".

[6] Выберите "NP-H750" и кликните "Allow" (разрешить). Теперь прибор NP-H750 может получить доступ к библиотеке общего пользования. (рисунок)

[7] Кликните "Settings..." (настройки). (рисунок)

Продолжение на следующей странице

Страница 44

## Настройка медиа проигрывателя **(2)**

[8] Сконфигурируйте подробные настройки общего доступа. Кликните «ОК». (рисунок)

- Чтобы прослушивать музыкальные файлы независимо от их рейтинга, установите "Star ratings" в положение "All ratings".
- Убедитесь, что "Music" отмечено под настройкой "Media types".
- Процедуру воспроизведения см. на странице 47.

[9] Кликните «ОК». (рисунок)

Настройка папок общего пользования (Windows XP)

[1] Проверьте название домена (Domain) и рабочей группы (Workgroup), к которой принадлежит ваш компьютер.

Для включения общих папок (Shared Folders), ваш компьютер должен быть членом домена или рабочей группы. Обычно, ваш компьютер принадлежит Workgroup по умолчанию. Чтобы увидеть название домена или рабочей группы, к которой принадлежит ваш компьютер, проверьте настройки персонального компьютера следующим образом: Control Panel (панель управления)  $\rightarrow$  System (система)  $\rightarrow$  Computer Name (название компьютера)

[2] Проверьте название учетной записи пользователя и его пароль.

Для доступа на компьютер с этого прибора, вам понадобится название учетной записи пользователя и пароль компьютера.

[3] Скопируйте файлы в папку "Shared Music" (общая музыка) в "Shared Documents" (общие документы).

(рисунок)

\* Вы не сможете воспроизводить файлы в папке, отличной от папки "Shared Music", с этого прибора. Вам потребуется выполнить настройки для папки общего пользования, чтобы воспроизводить файлы.

Страница 45

[4] Кликните правой кнопкой мыши папку, которая содержит музыкальные файлы для общего доступа, и выберите "Sharing and Security" (общий доступ и безопасность). (рисунок)

[5] В закладке "Sharing", отметьте "Share this folder" (сделать эту папку общей). (рисунок)

[6] Добавьте файлы в папке "Shared Music" в "Media Library" (библиотека медиа) в программе Windows Media Player.

Если в качестве текущего источника выбран "Media Player", выберите "Media Player" снова (страница 47).

Настройка папок общего пользования (Windows Vista)

[1] Проверьте название домена (Domain) и рабочей группы (Workgroup), к которой принадлежит ваш компьютер.

Для включения общих папок (Shared Folders), ваш компьютер должен быть членом домена или рабочей группы. Обычно, ваш компьютер принадлежит Workgroup по умолчанию. Чтобы увидеть название домена или рабочей группы, к которой принадлежит ваш компьютер, проверьте настройки персонального компьютера следующим образом: Control Panel  $\rightarrow$  System and Maintenance  $\rightarrow$  System

[2] Проверьте название учетной записи пользователя и его пароль. Для доступа на компьютер с этого прибора, вам понадобится название учетной записи пользователя и пароль компьютера.

[3] Откройте "Control Panel" (панель управления), "Network and Internet" (Сеть и Интернет), затем "Network and Sharing Center" (Сеть и центр общего доступа).

[4] Установите "Public folder sharing" (общий доступ к общедоступной папке) в положение "On (read only)" (включен, только для чтения). (рисунок)

Продолжение на следующей странице

Страница 46

## Настройка медиа проигрывателя **(3)**

[5] Установите "Password protected sharing" (общий доступ с паролем) в положение "On" (включен). (рисунок)

[6] Скопируйте музыкальные файлы, которые вы хотите воспроизводить с помощью этого прибора, в папку "Public Music" (общедоступная музыка) в папке "Public" (общедоступная). Настройка папок общего пользования (Windows 7)

[1] Проверьте название домена (Domain) и рабочей группы (Workgroup), к которой принадлежит ваш компьютер.

Для включения общих папок (Shared Folders), ваш компьютер должен быть членом домена или рабочей группы. Обычно, ваш компьютер принадлежит Workgroup по умолчанию. Чтобы увидеть название домена или рабочей группы, к которой принадлежит ваш компьютер, проверьте настройки персонального компьютера следующим образом: Control Panel → System and Security → System

[2] Проверьте название учетной записи пользователя и его пароль. Для доступа на компьютер с этого прибора, вам понадобится название учетной записи пользователя и пароль компьютера.

[3] Откройте "Control Panel", "Network and Security", затем "Network and Sharing Center".

[4] Кликните "Change advanced sharing setting" (изменить расширенную настройку общего доступа). (рисунок)

[5] Выберите "Turn on sharing so anyone with network access can read and write files in the Public folders" (включить общий доступ так, чтобы любой, имеющий доступ к сети, мог считывать и записывать файлы в общедоступных папках) для "Public folder sharing". (рисунок)

[6] Кликните "Save changes" (сохранить изменения).

[7] Скопируйте музыкальные файлы, которые вы хотите воспроизводить с помощью этого прибора, в папку "Public Music" в папке "Public".

Страница 47

### Прослушивание с помощью медиа проигрывателя **(1)**

\* Перед прослушиванием с помощью функции медиа проигрывателя, выполните настройку для Интернет-соединения. Подробности см. на страницах 34-36.

[1] Подсоедините прибор и компьютер или сервер сетевого хранилища (NAS) к локальной сети при помощи проводного или беспроводного соединения.

[2] Выберите "Media Player", нажав кнопку NET.

На дисплее появляется название сервера.

(рисунок)

[3] Поверните ручку MULTI JOG для выбора компьютера или сервера, который вы хотите использовать, и затем нажмите кнопку ENTER или кнопку -. (рисунок)

[4] Поверните ручку MULTI JOG для выбора файла/дорожки, которую вы хотите воспроизвести, и затем нажмите кнопку ENTER или кнопку ». (рисунок)

Этот прибор может отображать только однобайтовые буквы и цифры. Если файл содержит двухбайтовые знаки (такие как японские, китайские и т.п.), они не могут быть отображены правильно. Однако это не влияет на воспроизведение.

Выбор папки или файла (рисунок)

Страница 48

### Прослушивание с помощью медиа проигрывателя **(2)**

Информация, отображаемая на дисплее Во время воспроизведения, нажмите кнопку INFO несколько раз для изменения содержимого, отображаемого на дисплее. (рисунок)

Время воспроизведения (обычное) Исполнитель Заголовок Альбом

\* Для останова воспроизведения, нажимайте кнопку (■) на основном блоке не менее 2 секунд.

## Использование **AirPlay (1)**

Этот прибор совместим с AirPlay. Вы можете воспроизводить аудио файлы на вашем компьютере при помощи iTunes 10 или более поздней, или iPod touch/iPhone/iPad с iOS 4.2.1 или более поздней посредством AirPlay.

\* Нижеследующие пояснения относятся к iPod touch, но они также применимы к эксплуатации iPhone или iPad.

С вашего iPod touch/iPhone/iPad:

\* Перед использованием AirPlay, выполните настройку для Интернет-соединения. Подробности см. на страницах 34-36.

[1] Нажмите кнопку STANDBY/ON, чтобы включить прибор. (рисунок) Индикатор на кнопкой STANDBY/ON загорается синим цветом.

[2] Включите ваш iPod touch.

[3] Подсоедините ваш iPod touch к локальной сети, где подключен этот прибор.

[4] Выберите "Music" на вашем iPod touch.

[5] Коснитесь пиктограммы () (AirPlay). Отображается список доступных устройств.

Страница 49

[6] Выберите "NP-H750" в этом списке.

"NP-H750" может быть настроен для появления в списке, когда вы сменили настройку Device Name Edit (редактировать название прибора) в меню настройки (Setup Menu).

[7] Запустите воспроизведение файла с вашего iPod touch.

Запуск воспроизведения файла занимает 5-6 секунд.

- Если вы не выбираете другой источник после того, как был остановлен AirPlay, "Air Play" не исчезнет с дисплея.
- Когда iPod touch подключен к порту USB этого прибора, AirPlay использовать нельзя.

С вашего компьютера:

\* Перед использованием AirPlay, выполните настройку для Интернет-соединения. Подробности см. на страницах 34-36.

[1] Включите ваш компьютер.

[2] Подсоедините ваш компьютер к локальной сети, где подключен этот прибор.

[3] Запустите программу iTunes на вашем компьютере.

[4] Кликните пиктограмму () (AirPlay) на iTunes. Отображается список доступных устройств.

[5] Выберите "NP-H750" в этом списке.

[6] Запустите воспроизведение файла из iTunes.

### Использование **DLNA**

Вы можете воспроизводить аудио файлы на сервере, подсоединенном к сети, с вашего компьютера или мобильного устройства.

- Перед использованием DLNA, выполните настройку для Интернет-соединения. Подробности см. на страницах 34-36.
- Убедитесь, что программное обеспечение DLNA установлено на вашем компьютере или мобильном устройстве.
- Подготовьте сервер сетевого хранилища (NAS), совместимый с DLNA.

[1] Включите ваш компьютер или мобильное устройство.

[2] Подсоедините сервер сетевого хранилища к локальной сети. Подробности о том, как это сделать, см. в инструкциях сервера.

[3] Подсоедините ваш компьютер или мобильное устройство к прибору и серверу сетевого хранилища, используя программное обеспечение DLNA.

[4] Запустите воспроизведение файла с вашего компьютера, мобильного устройства или программного обеспечения DLNA.

страница 50

### Таймер отключения

Используя таймер отключения, вы можете перевести прибор в ждущий режим после заданного периода времени.

(рисунок)

Нажмите кнопку SLEEP несколько раз, пока на дисплее не появится желаемое время. Настройки для времени перехода прибора в ждущий режим изменяются следующим образом:

Вход в ждущий режим после 90 минут Вход в ждущий режим после 80 минут

(другие возможности с шагом 10 минут)

Вход в ждущий режим после 10 минут Установить таймер отключения в OFF (выключен)

• Дисплей будет погашен, когда вы установили таймер отключения.

- После установки таймера отключения, нажмите кнопку SLEEP один раз для отображения на три секунды времени до перехода прибора в ждущий режим.
- Когда таймер отключения установлен в OFF, затемнение дисплея также останавливается.

## Настройка будильника **(1)**

Вы можете установить будильник для запуска воспроизведения в установленное время. Перед установкой таймера будильника, подстройте часы (страница 23).

Настройка времени будильника

[1] Нажмите кнопку TIME SET несколько раз, пока не отобразится "On Time" (время включения). (рисунок)

Мигает значение часов.

[2] Нажимайте кнопки прокрутки (∧/∨) для установки значения часа и нажмите кнопку ENTER.

(рисунок)

Начинает мигать значение минут.

- Если вы не делаете ничего 30 секунд или более, прибор выйдет из режима настройки таймера автоматически.
- Чтобы выйти из режима настройки таймера, нажмите кнопку останова (■).

Страница 51

[3] Нажимайте кнопки прокрутки (∧/∨) для установки значения минут и нажмите кнопку ENTER.

(рисунок)

На дисплее появляется "Off Time" (время отключения), и значение часов начнет мигать.

[4] Повторите пункты [2] и [3], чтобы установить время отключения. На дисплее появляется "Source Select" (выбор источника).

[5] Нажимайте кнопки прокрутки (∧/∨) для выбора источника и нажмите кнопку ENTER. (рисунок)

Это завершает настройку времени, используемого для будильника. Затем вы должны активировать будильник. Следуйте процедурам в следующих разделах.

- Воспроизведение через USB невозможно. Возможно только воспроизведение с iPod/iPhone/iPad.
- С будильником нельзя использовать AirPlay.

Изменение режима таймера

Нажимайте кнопку TIMER для циклического перебора всех режимов таймера следующим образом.

(рисунок)

Timer Off-\*- (таймер выключен) Timer Daily (ежедневный таймер) Timer Once (однократный таймер)

Настройка таймера (ежедневный или однократный) При установке времени включения (On Time), прибор включится и запустит воспроизведение (каждый день или один раз). При установке времени выключения (Off Time) прибор перейдет в ждущий режим.

[1] Установите времена включения и выключения таймера (страница 50).

[2] Выберите "Timer Daily" или "Timer Once", нажав кнопку TIMER на пульте дистанционного управления.

На дисплее загорается индикатор таймера ().

В ждущем режиме, прибор потребляется мощность менее 0,5 Вт, поэтому () не будет отображено.

Продолжение на следующей странице

Страница 52

## Настройка будильника **(2)**

[3] Нажмите кнопку ENTER.

[4] Подготовьте источник для воспроизведения.

Перед установкой будильника, подсоедините входной источник, который будет использовать, и отрегулируйте громкость.

- В качестве входных источников для будильника могут быть использованы AUX 1, AUX 2, iPod, OPTICAL и COAXIAL.
- Если входным источником является iPod, он запустит воспроизведение автоматически. Другие типы источников не включат воспроизведение автоматически, поэтому они должны воспроизводить в момент включения будильника, либо на выходе не будет звука (Используйте функция таймера входного устройства для запуска его воспроизведения, например.)
- Воспроизведение не включится, если подсоединен флэш-диск USB.

[5] Нажмите кнопку STANDBY/ON, чтобы перевести прибор в ждущий режим. Это завершает настройку будильника

Отключение таймера

Если таймер не используется, нажмите на пульте ДУ кнопку TIMER, чтобы выбрать "Timer Off".

С дисплея исчезает индикатор таймера ().

## Обновление программного обеспечения **(1)**

Используя самый последний файл, доступный в Интернет, вы можете обновить встроенное программное обеспечения этого прибора (программу, которая управляет прибором).

Мы рекомендуем вам использовать с прибором самое свежее программное обеспечение, поскольку обновление программного обеспечения до новейшей версии может добавить больше функций, чтобы улучшить стабильность работы прибора.

Предостережения при обновлении программного обеспечения

\* Если в процессе обновления на экране отображается нижеследующее окно, происходит обновление программного обеспечения. Пожалуйста, подождите. (рисунок)

Во время процесса обновления, не переводите NP-H750 в ждущий режим, не выключайте питание компьютера или любой сетевой периферии (точку доступа, маршрутизатор, разветвитель, повторитель и т.п.), которые требуются для связи по Wi-Fi. Не отключайте их шнуры питания.

Предупреждение

Перевод прибора в ждущий режим или отключение сетевого шнура перечисленных выше устройств, а также отключение сетевого напряжения, могут прервать процесс обновления и привести к постоянному повреждению прибора.

\* Если появляется нижеследующее сообщение, не кликайте ОК до автоматического перезапуска прибора.

Если вы кликаете «ОК» по ошибке перед перезапуском прибора, эта Интернет-страница не появится.

(рисунок)

Страница 53

Загрузка самого последнего программного обеспечения

Вы можете загрузить последнюю версию встроенного программного обеспечения со страницы информации об изделии NP-H750 на Интернет-странице TEAC: **http://www.teac.eu/** 

- Если не существует обновления программного обеспечения, на Интернет-странице файлы программного обеспечения не будут доступны.
- Вы можете проверить текущую версию программного обеспечения вашего прибора при помощи "Setup Menu". Следуйте пунктам меню следующим образом: "Setup Menu"  $\rightarrow$  "Information"  $\rightarrow$  "Firmware Version"

Обновление программного обеспечения через локальную сеть

[1] Подсоедините прибор к вашей локальной сети посредством проводного или беспроводного подключения.

Подробности см. на страницах 11 и 37.

Проводное соединение

(рисунок)

Концентратор или маршрутизатор

Беспроводное соединение

(рисунок)

[2] Нажмите кнопку SOURCE несколько раз, чтобы выбрать сетевой режим.

[3] Выберите "Internet Radio" или "Media Player", нажав кнопку NET на основном блоке или на пульте ДУ.

[4] Нажмите кнопку MENU на устройстве. Выберите "Software Update" (обновление программы), и затем выберите "Webpage" (Интернет-страница). Прибор перезапустится автоматически. После перезапуска прибора на дисплее появится его адрес IP.

[5] Запустите ваш Интернет-броузер и затем введите адрес IP прибора. В этом примере, мы поясняем эту процедуру, используя броузер Internet Explorer 8 на Windows XP. (рисунок)

Продолжение на следующей странице

Страница 54

## Обновление программного обеспечения **(2)**

[6] Кликните «Browse...», а затем выберите желаемый файл программного обеспечения (.fw). (рисунок)

[7] Кликните "Upload".

(рисунок)

Если появляется нижеследующее сообщение, кликните «ОК», и затем возвратитесь в пункт [5]. Проверьте файл и его название.

[8] Кликните "OK" для запуска обновления программного обеспечения. (рисунок)

Когда обновление запускается, появится нижеследующее сообщение: (рисунок)

\* Состояние обновления также отображается на устройстве.

Когда обновление программного обеспечения завершено, прибор перезапустится автоматически.

[9] Отсоедините сетевой шнур от розетки, подключите его снова и затем нажмите кнопку STANDBY/ ON, чтобы включить прибор.

Страница 55

Обновление программного обеспечения через Интернет [1] Нажмите кнопку SOURCE несколько раз, чтобы выбрать сетевой режим. (рисунок)

[2] Выберите "Internet Radio", нажав кнопку NET. (рисунок)

[3] Откройте "Setup Menu", нажав кнопку MENU. (рисунок)

[4] Выберите "Software Update" в "Setup Menu", повернув ручку MULTI JOG, и затем нажмите кнопку ENTER или кнопку .

(рисунок)

На дисплее появляется сообщение "Software Update" (обновление программы). (рисунок)

Продолжение на следующей странице

Страница 56

### Обновление программного обеспечения **(3)**

Поверните ручку MULTI JOG для выбора "Internet", и затем нажмите кнопку ENTER или кнопку »н. (рисунок)

Вы можете проверить текущую версию программного обеспечения вашего прибора, используя "Setup Menu". Следуйте пунктам меню, как указано ниже: "Setup Menu"  $\rightarrow$  "Information"  $\rightarrow$  "Firmware Version"

[6] Отсоедините сетевой шнур от розетки, подключите его снова и затем нажмите кнопку STANDBY/ ON, чтобы включить прибор.

Обновление программного обеспечения при помощи флэш-диска USB [1] Загрузите самую последнюю версию программного обеспечения с Интернет-страницы TEAC, сохраните ее на флэш-диск USB и вставьте флэш-диск USB в порт USB на передней панели прибора.

\* Информацию относительно загрузки программного обеспечения см. на странице 53.

[2] Следуйте пунктам [1] – [4] в разделе «Обновление программного обеспечения через Интернет» на странице 55, чтобы на дисплее отобразилось следующее:

### (рисунок)

[3] Поверните ручку MULTI JOG для выбора "USB", и затем нажмите кнопку ENTER или .<br>кнопку ∙н.

Установка файла программного обеспечения запускается автоматически. (рисунок)

[4] Отсоедините сетевой шнур от розетки, подключите его снова и затем нажмите кнопку STANDBY/ ON, чтобы включить прибор.

страница 57

### Возможные неисправности **(1)**

Если вы столкнулись с проблемой при эксплуатации этого прибора, пожалуйста, проверьте нижеследующие пункты перед запросом обслуживания. Если прибор все еще работает не правильно, обратитесь к продавцу, у которого вы приобрели прибор, или в поддержку пользователей TEAC (контактную информацию см. на последней странице обложки).

### Общие

- Отсутствует питание.
- →Проверьте, что сетевой шнур до конца вставлен в розетку питания.

Отсутствует звук на выходе

 $\rightarrow$ Нажмите кнопку SOURCE для выбора правильного источника.

 $\rightarrow$ Отрегулируйте громкость.

Не работает пульт дистанционного управления.

→Если батареи разряжены, замените батареи.

- →Используйте пульт ДУ в пределах 5 метров, и направляйте его на переднюю панель.
- →Удалите преграды между пультом ДУ и основным устройством.
- →Если вблизи прибора находится яркая люминесцентная лампа, выключите её.

Звук содержит шум.

→Прибор находится слишком близко к телевизору или аналогичному оборудованию. Установите прибора подальше от них, или выключите их.

Аудио файлы

Звук отсутствует, даже если нажата кнопка воспроизведения/паузы (►/II). →Проверьте формат файла (страница 8).

На дисплее появляется "Artist:[ ]", "Title:[ ]" и "Album:[ ]".

→Для музыкального файла отсутствует информация ярлыка ID3. Отредактируйте заглавие, исполнителя и информацию об альбоме для этой песни на персональном компьютере при помощи программы-редактора для MP3, WMA или других форматов файлов.

На дисплее отображаются некоторые неизвестные знаки.

→Этот прибор не может отображать правильно символы и полноразмерные или 2 байтовые знаки (такие, как японские, китайские и т.п.). Названия файлов для MP3, WMA или других форматов файлов должны содержать буквы и цифры.

iPod/iPhone/iPad

\*Нижеследующие пояснения относятся к iPod, но они также применимы к эксплуатации iPhone или iPad.

Не воспроизводит.

 $\rightarrow$ Извлеките iPod из порта USB, подождите несколько секунд и затем вставьте его снова. →Обновление программы может решить проблему. Посетите Интернет-страницу Apple и загрузите самое последнее программное обеспечение для iPod. http://www.apple.com/downloads/

Невозможно управлять iPod/iPhone/iPad.

→Убедитесь, что переключатель HOLD на iPod не установлен в положение HOLD.

 $\rightarrow$ Вы не можете регулировать громкость прибора, используя iPod/ iPhone/iPad.

Соединения USB с компьютером

Компьютер не распознаёт этот прибор.

→Соединение USB возможно только с компьютерами, работающими под нижеперечисленными операционными системами. Windows XP (32-bit) Windows Vista (32/64-bit) Windows 7 (32/64-bit) Mac OS X 10.6 (Snow Leopard) (Mac OS X 10.6.4 или более поздняя) Mac OS X 10.7 (Lion) Mac OS X 10.8 (Mountain Lion)

(По состоянию на октябрь 2012 г.)

Работа с другими операционными системами не гарантируется.

→Вы должны установить специальный драйвер на компьютер. Если вы соединяете этот прибор с компьютером перед установкой драйвера, он будет работать не должным образом (страница 20).

Страница 58

## Возможные неисправности **(2)**

Слышна помеха.

→Если другое приложение запущено во время воспроизведения музыкального файла, звук может прерываться, и может быть слышна помеха. Не следует запускать другие приложения во время воспроизведения.

→Если вы подсоединяете этот прибор к компьютеру через концентратор USB, может появиться помеха. Если это происходит, подсоедините этот прибор напрямую к компьютеру.

Аудио файлы не могут быть воспроизведены.

→Соедините компьютер с этим прибором и переключите на "USB Audio In" перед запуском программного обеспечения для воспроизведения музыки и воспроизведения музыкального файла. Если вы соединяете этот прибор с компьютером, или изменяете вход этого прибора на "USB Audio In" после запуска программы воспроизведения музыки, аудио данные могут быть воспроизведены не правильно.

Локальная сеть

Прибор не может подключиться к Интернет

→Проверьте, подсоединен ли ваш компьютер к Интернет с помощью той же самой сети.

→Введите правильный пароль для входа в сеть.

→Проверьте все настройки вашего межсетевого экрана. Это прибор нуждается в доступе к портам UDP и TCP, как минимум: 80, 554, 1755, 5000 и 7070.

Не могу прослушать станцию/подкаст

→У вещателя временные проблемы с подключением к Интернет.

→Проверьте, не отключено ли или временно нарушено подключение к Интернет.

Нельзя найти станцию/подкаст в списке станций.

→Добавьте станцию/подкаст к вашему собственному списку, посетив портал Интернетрадио (страница 41).

→Станция не вещает в данный момент.

→Ссылка на станцию, возможно, устарела.

→Вещающая станция или подкаст, возможно, больше не доступны.

→Если скорость Интернет-соединения слишком низкая, поиск может занять время.

### AirPlay

Не воспроизводит.

 $\rightarrow$ Проверьте, выбран ли прибор в качестве устройства для Airplay.

→Проверьте соединение с точкой доступа (страница 37).

Медиа проигрыватель

Не воспроизводит.

 $\rightarrow$ Проверьте, выбран ли прибор в качестве устройства для Music Streaming (потокового воспроизведения музыки).

Прибор не может подключиться к локальной сети.

→Проверьте все настройки вашего межсетевого экрана. Это прибор нуждается в доступе к портам UDP и TCP, как минимум: 80, 554, 1755, 5000 и 7070.

→Проверьте, подсоединен ли ваш компьютер к Интернет с помощью той же самой сети. →Введите правильный пароль для входа в сеть.

→Проверьте, не выключен ли компьютер, или не переведен ли он в спящий режим.

→Настройте компьютер, чтобы он не выключался или не переходил в спящий режим автоматически.

 $\rightarrow$ Возможно, существует проблема с сетевой идентификацией. Нажмите кнопку SOURCE или кнопку NET, чтобы выбрать "Media Player" еще раз.

Не могут найти дорожку. (Общий доступ к носителю)

 $\rightarrow$ Добавьте дорожку в библиотеку медиа программы Windows Media Player.

→Выберите в списке "NP-H750"(Windows 7) или выберите "Allow" для "NP-H750" (Windows Vista).

→Проверьте формат файла (страница 8).

→Если на вашем компьютере включено антивирусное программное обеспечение, прибор, возможно, не подключится.

### Страница 59

Невозможно найти файл/папку. (Общий доступ к папке)

→Сконфигурируйте настройку общего доступа к папке/файлу (страницы 44-46).

→Добавьте файл в папку с общим доступом.

→Введите правильный пароль учетной записи пользователя.

→Проверьте формат файла (страница 8).

→Если на вашем компьютере включено антивирусное программное обеспечение, прибор, возможно, не подключится.

Поскольку этот прибор использует микроконтроллер, внешняя помеха или другое взаимодействие может привести к неисправности прибора. В этом случае следует отсоединить питание прибора от розетки и подождать некоторое время перед тем, как подсоединить питание снова и повторить операцию. Если прибор все еще не работает должным образом после этого, следуйте процедурам в следующем разделе, чтобы восстановить прибор к его заводским настройкам по умолчанию.

## Восстановление заводских настроек

Если прибор не работает должным образом, следуйте процедурам ниже, чтобы восстановить прибор к его заводским настройкам по умолчанию. Это, возможно, возвратит его к нормальной работе.

[1]

Когда прибор находится в ждущем режиме, удерживайте нажатыми кнопку SOURCE и кнопку воспроизведения/паузы (►/II) одновременно не менее 4 секунд.

### (рисунок)

[2] Отсоедините сетевой шнур от розетки, подключите его снова и затем нажмите кнопку STANDBY/ ON, чтобы включить прибор.

Прибор восстановлен к его заводским настройкам по умолчанию.

- Если источник питания отключен 14 дней или более, все настройки, сохраненные в памяти (например, настройки таймера) будут стерты.
- Требуется более чем 3 дня после подключения сетевого шнура в розетку, чтобы запасти достаточно энергии для функции резервной памяти.

Страница 60

### Технические характеристики

Усилитель Выходная мощность 40 Вт + 40 Вт (1 кГц, 6 Ом, 0,5%) Входная чувствительность PHONO: 2,5 мВ/47 кОм AUX1, AUX2: 200 мВ/47 кОм Диапазон частот 20 Гц – 60 кГц (+1/-3 дБ) Выход предварительного усилителя на сабвуфер 10 Гц - 35 кГц

Порт USB (передняя панель) Разъем типа USB-A совместимый с USB 2.0 Воспроизводимый формат: WAV, FLAC, MP3, OGG, WMA, AAC Диапазон частот 20 Гц – 20 кГц (±2 дБ) Отношение сигнал/шум более чем 85 дБ Источник питания 500-2100 иА

Разъем аудио входа USB (задняя панель) USB-разъем типа В совместимый с USB 2.0 Частота выборки 32 кГц, 44,1 кГц, 48 кГц, 88,2 кГц, 96 кГц, 176,4 кГц, 192 кГц Разрядность квантования 16/24 бит

Интернет-радио Формат WAV, FLAC, MP3, OGG, WMA

Подключение к Интернет Разъем локальной сети 10/100 BASE-T Беспроводная локальная сеть совместимая с IEEE 802.11b (способ модуляции: DSSS) совместимая с IEEE 802.11g (способ модуляции: OFDM) Безопасность WEP, WPA-PSK, WPA2-PSK

Цифровые аудио входы Коаксиальный цифровой вход Гнездо RCA - 1 шт. (0,5 В (размах)/ 75 Ом) Оптический цифровой выход Оптический цифровой разъем (прямоугольный) – 1 шт. (-24,0…-14,5 дБм (пик))

Общие Требования к питанию Европейская модель переменный ток 230 В, 50 Гц Североамериканская модель переменный ток 120 В, 60 Гц Потребляемая мощность 120 Вт

Менее чем 0,5 Вт (в ждущем режиме) Габаритные размеры (Ш×В×Г) 290×113×340 мм Вес 5,4 кг

Стандартные принадлежности Сетевой шнур – 1 шт. Пульт дистанционного управления (RC-1308) – 1 шт. Батареи (ААА) – 2 шт. Руководство владельца – 1 шт. Гарантийный талон – 1 шт.

- Конструкция и технические характеристики изменяются без уведомления.
- Вес и габаритные размеры являются приблизительными.
- Иллюстрации могут незначительно отличаться от выпускаемых моделей.

Страница (последняя страница обложки)

**TEAC** 

TEAC CORPORATION 1-47 Ochiai, Tama-shi, Tokyo 206-8530, Japan Phone: +81-42-356- 9156

TEAC AMERICA, INC. 7733 Telegraph Road, Montebello, California 90640 U.S.A. Phone: +1-323-726-0303

TEAC MEXICO, S.A. de C.V. Rio Churubusco 364, Colonia Del Carmen, Delegacion Coyoacan, CP 04100, Mexico DF, Mexico Phone: +52-55-5010-6000

TEAC AUDIO EUROPE Liegnitzer StraBe 6, 82194 Grobenzell, Germany Phone: +49- 8142-4208-141

Этот прибор имеет серийный номер, расположенный на задней панели. Пожалуйста, запишите номер модели и серийный номер и запишите их.

Название модели: NP-H750

Серийный номер: